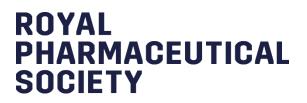

# Consultant Pharmacist Credentialing

# **E-Portfolio guide for**

# **Learners**

Version 1 Last updated: 07/10/2020

## **Table of Contents**

| 1 – Using the E-Portfolio                                | 3  |
|----------------------------------------------------------|----|
| 1.1 Help and additional information                      | 3  |
| 1.2 Session Timer                                        | 3  |
| 2 – Getting Started                                      | 4  |
| 2.1 Selecting your Programme                             | 4  |
| 2.2 Portfolio collaborators                              | 5  |
| 2.3 User roles                                           | 8  |
| 3 – Identifying your Development Needs                   | 9  |
| 3.1 Learning Needs                                       | 9  |
| 3.1.1 Completing your Learning Needs                     | 9  |
| 3.1.2 Creating and managing tasks                        | 11 |
| 4 – Supervised Learning Events (SLEs)                    | 14 |
| 4.1 Acute care assessment tool (ACAT)                    | 14 |
| 4.2 Case Based Discussion (CbD)                          | 18 |
| 4.3 Case presentation (CP)                               | 22 |
| 4.4 Clinical leadership assessment skills (LEADER)       | 26 |
| 4.5 Clinical Evaluation Exercise (mini-CEX)              | 29 |
| 4.6 Direction Observation of Non-Clinical Skills (DONCS) | 33 |
| 4.7 Direct Observation of Practical Skills (DOPS)        | 36 |
| 4.8 Journal Club Presentation (JCP)                      | 40 |
| 4.9 Quality Improvement Project Assessment Tool (QIPAT)  | 43 |
| 4.10 Reflective Account (RA)                             | 47 |
| 4.11 Teaching Obervation (TO)                            | 50 |
| 4.12 Patient Survey (PS)                                 | 54 |
| 4.13 Multi-Source Feedback Tool (MSF)                    | 61 |
| 5 – File Upload                                          | 65 |
| 6 – Action plan                                          | 68 |
| 6.1 Viewing your action plan                             | 68 |
| 7 – Payment                                              | 70 |
| 7.1 Assessment fee                                       | 70 |
| 7.2 Payment method                                       | 70 |
| 8 – Submission                                           | 71 |
| 9 – Contact Details                                      | 74 |

## 1 – Using the E-Portfolio

This section contains general information on the technical functionality of the E-portfolio.

#### **1.1 Help and additional information**

We have included additional help information throughout the E-portfolio to explain what you need to do.

You will have an option to "click to toggle" or a question mark symbol.

Select these to get more details on the section you are viewing, and you will see a hint or additional information about what you should include and take into consideration: An example of the "**click to toggle**" option is shown below.

| Direct Obse | ervation of Practical Skills (DOPS) Overview [click to toggle]                                                                                                    |
|-------------|----------------------------------------------------------------------------------------------------|
|             | iseful for demonstrating a range of procedural skills that are essential to the provision of safe and effective pharmaceutical care. This should<br>ninutes to complete which includes time for feedback. |

#### **1.2 Session Timer**

You will notice a timer in the top right-hand corner of the screen. This is a countdown of inactivity. If you are inactive for a period of 35 minutes, you will automatically be logged out of the portfolio.

The timer resets to 35 minutes each time you interact with the portfolio, such as clicking a button, or completing a form. Please note that simply moving your cursor around on the page is not considered as an interaction.

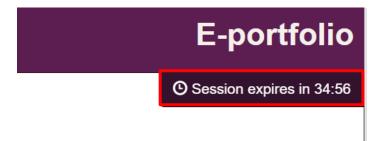

## 2 – Getting Started

### 2.1 Selecting your Programme

When you first access the e-portfolio you will need to agree to the Portfolio User Terms and Conditions.

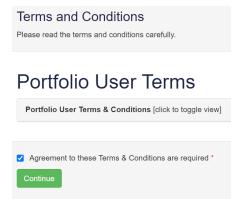

Select your programme from the sidebar menu or by clicking "programmes".

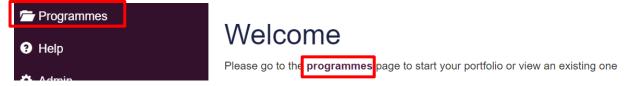

You will see an option for **Consultant Pharmacist**; select this and click on the "**Start Programme**" button.

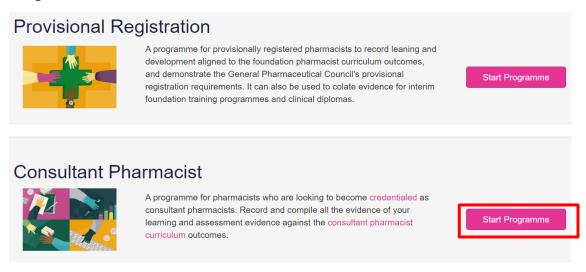

**TIP**: When you next login to the e-portfolio, you will be able to access your selected programme by clicking "**Open Active Programme**".

#### **Consultant Pharmacist**

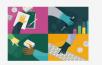

A programme for pharmacists who are looking to become credentialed as consultant pharmacists. Record and compile all the evidence of your learning and assessment evidence against the consultant pharmacist curriculum outcomes.

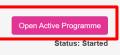

Date Started: 09/12/2020

After opening your programme, you will see the below **Dashboard** which provides an overview of your progress.

|                               |         |        | Number of<br>evidence        | e types                            | Total number of evidence<br>types for each outcome                                      |
|-------------------------------|---------|--------|------------------------------|------------------------------------|-----------------------------------------------------------------------------------------|
| Consultant<br>Back to program |         | acist  | against eac                  | h outcome                          |                                                                                         |
|                               | Outcome | Stakes | No. of mapped evidence types | Total summary of<br>evidence types | Section Based Progression Overview                                                      |
|                               | 1.1     | н      | CP: 1                        | 1                                  |                                                                                         |
|                               | 1.2     | м      | CP: 1                        | 1                                  |                                                                                         |
| Professional<br>ractice       | 1.3     | н      | CP: 1                        | 1                                  |                                                                                         |
|                               | 1.4     | м      | mini-CEX: 1                  | 1                                  |                                                                                         |
|                               | 1.5     | н      | mini-CEX: 1                  | 1                                  |                                                                                         |
| Communication                 | 2.1     | н      |                              | -                                  |                                                                                         |
| orking                        | 2.2     | н      |                              | -                                  |                                                                                         |
|                               | 3.1     | м      |                              | -                                  | - Allow                                                                                 |
|                               | 3.2     | м      |                              |                                    |                                                                                         |
| Leadership &<br>anagement     | 3.3     | н      |                              |                                    |                                                                                         |
|                               | 3.4     | м      |                              |                                    |                                                                                         |
|                               | 3.5     | н      |                              |                                    |                                                                                         |
|                               | 4.1     | М      |                              |                                    |                                                                                         |
| . Education                   | 4.2     | М      |                              |                                    | MSF - D1 MSF - D2 MSF - D3 MSF - D4 MSF -<br>MSF Reflections EMR - CM EMR - E EMR - LMM |
|                               | 4.3     | М      |                              | -                                  | EMR - R PCR ACAT CbD CP LEADE                                                           |
|                               | 5.1     | Н      |                              |                                    | mini-CEX DONCS DOPS DCP QIPAT DONCS TO DOPS THE Upload                                  |

#### 2.2 Portfolio collaborators

Some of the tools and records in the E-portfolio require input from other colleagues (collaborators). In order for them to be able to support your development, you will need to give them access to your E-portfolio. As a learner you have control over who gets to view the details and content of your portfolio. See the table in **section 2.3** for further details of what different collaborators have access to.

Collaborators include your Professional Coach, Expert Mentors and Peer Collaborator you want to give access to view your portfolio and contribute to it. You can add (and remove) a collaborator at any point.

Please note that once invited and accepted, a collaborator will be able to view all contents of your E-portfolio.

To invite a collaborator to view and add to your portfolio select the "**Portfolio Collaborators**" navigation item in the sidebar menu.

|                              | Consultant Pharmacist                                       |             |
|------------------------------|-------------------------------------------------------------|-------------|
| hboard                       | Back to programmes                                          |             |
| anced Dash (inDEV)           |                                                             |             |
| Actions                      | Multi-Source Feedback Survey                                |             |
| lpload                       | Domain 1 - Professional (Clinical) Practice                 | Not Started |
| ework Summary                | Domain 2 - Communication & Collaboration                    | Not Started |
| ultant Pharmacist Framework  | Domain 3 - Leadership & Management                          | Not Started |
| ning Needs                   | Domain 4 - Education                                        | Not Started |
| Source Feedback Survey       | Domain 5 - Research                                         | Not Started |
| -Source Feedback Reflections |                                                             |             |
| nt Survey                    | Multi-Source Feedback Reflections                           |             |
| nt Survey Results            | Multi-Source Feedback Reflection                            | Not Started |
| nt Survey Summary Reflective | Reviews                                                     |             |
| ews                          |                                                             |             |
| rvised Learning Events       | Expert mentor report (EMR) - Clinical mentor                | Not Started |
| blio Collaborators           | Expert mentor report (EMR) - Education                      | Not Started |
|                              | Expert mentor report (EMR) - Leadership & management mentor | Not Started |

This will take you to a page which will display all of your currently invited collaborators. Select the "**Invite Portfolio Collaborator**" button to start the invitation process.

| Consultant Pharmacist                       |                                                                                                    |
|---------------------------------------------|----------------------------------------------------------------------------------------------------|
| Back to programmes                          |                                                                                                    |
| Your Portfolio Collaborators                |                                                                                                    |
|                                             | our portfolio by sending them an email invitation. Once they have access, they will be able to view all records created in your portfolio and |
| You have no active portfolio collaborators. |                                                                                                    |
|                                             | Invite Portfolio Collaborator                                                                                                    |

This will open a pop-up window for you to insert the details of your collaborator, you will need to choose their role type from the dropdown menu (e.g. professional coach) and the email address that you will send the invitation to.

| ortfolio Collaborator Role     |   |
|--------------------------------|---|
| rttollo Collaborator Role      |   |
| Portfolio Collaborator Role    | ~ |
| Portfolio Collaborator Role    |   |
| Professional Coach             |   |
| Clinical Mentor                |   |
| Leadership & Management Mentor |   |
| Education Mentor               |   |
| Research Mentor                |   |
| Peer Collaborator              |   |

This will send an email notification to them and their details will then be displayed on the portfolio collaborators page. At any point you can also delete a collaborator by selecting the cross (x) icon; or you can re-send the invitation if your collaborator cannot find it.

| Baci | k to programmes                                  |                                |                                |                         |                              |             |                 |                  |           |
|------|--------------------------------------------------|--------------------------------|--------------------------------|-------------------------|------------------------------|-------------|-----------------|------------------|-----------|
| Your | Portfolio Collaborator                           | 5                              |                                |                         |                              |             |                 |                  |           |
|      | an give permissions your col<br>levant sections. | leagues to access your port    | folio by sending them an email | invitation. Once they h | ave access, they will be abl | e to view a | II records crea | ted in your port | folio and |
| Name | Email Address                                    | Portfolio Collaborator<br>Role | Collaborator registration no.  | Collaborator position   | Collaborator<br>profession   | Status      | Date<br>Invited | Date<br>Accepted | Actions   |
|      |                                                  | Professional Coach             | 1234567                        | Collaborator            | Collaborator profession      | Pending     | 08/10/2020      | -                | t7 X      |
| -    | jernysa n@iphaniis.com                           |                                |                                | position                |                              |             |                 |                  |           |

**TIP:** If your portfolio collaborator has not received an email and you have used the right email address, ask them to check their junk folder in case the email has been recognised as junk.

## 2.3 User roles

The E-portfolio contains tools and templates to support professional development. The table below outlines the different tools and who have access to each tool.

|                            | ΤοοΙ                                                   | Learner<br>(entry-level<br>pharmacist) | Professional<br>Coach | Expert<br>mentors | Collaborators |
|----------------------------|--------------------------------------------------------|----------------------------------------|-----------------------|-------------------|---------------|
|                            | My Actions                                             | $\checkmark$                           | $\checkmark$          | ~                 | ~             |
|                            | Consultant Pharmacist Framework                        | ✓                                      | $\checkmark$          | ~                 | ~             |
|                            | File upload                                            | ✓                                      | $\checkmark$          | ~                 | ~             |
|                            | Learning Needs                                         | ✓                                      | ✓                     | $\checkmark$      | ~             |
|                            | Acute care assessment tool (ACAT)                      | ✓                                      | View only             | View only         | ~             |
|                            | Case-based discussions (CbDs)                          | ×                                      | View only             | View only         | ~             |
|                            | Case presentation (CP)                                 | ✓                                      | View only             | View only         | ~             |
|                            | Clinical leadership assessment skills (LEADER)         | ~                                      | View only             | View only         | ~             |
|                            | Directly observed procedure (DOPS)                     | ×                                      | View only             | View only         | ~             |
| events                     | Direct observation of non-clinical skills (DONCS)      | ~                                      | View only             | View only         | ~             |
| jing                       | Expert Mentor Report (EMR)                             | ×                                      | View only             | ~                 | ~             |
| learı                      | Journal club Presentation (JCP)                        | ✓                                      | View only             | View only         | ~             |
| Supervised learning events | Mini clinical evaluation exercise (Mini-<br>CEX)       | ~                                      | View only             | View only         | ~             |
| Supe                       | Multi-source feedback tool (MSF)                       | ×                                      | View only             | Relevant EM       | ~             |
|                            | Patient survey (PS)                                    | ×                                      | PS Results            | PS results        | Patient only  |
|                            | Professional Coach Report (PCR)                        | ✓                                      | View only             | View only         | No access     |
|                            | Quality improvement project<br>assessment tool (QIPAT) | ~                                      | View only             | ~                 | ~             |
|                            | Reflective accounts (RA)                               | ✓                                      | View only             | View only         | View only     |
|                            | Teaching observation tool (TO)                         | ✓                                      | View only             | View only         | ~             |

## 3 – Identifying your Development Needs

We have incorporated several tools to help you identify your strengths and areas for development.

#### 3.1 Learning Needs

The Learning Needs (LN) tool enables you to assess your practice against the consultant pharmacist curriculum learning outcomes. You are recommended to complete a learning needs analysis every 6-12 months or when your practice changes significantly, such as a change in role or change in responsibilities. If you are undertaking a formal training programme, check the requirements of your training provider, as they may require you to complete the LN tool more frequently.

#### 3.1.1 Completing your Learning Needs

To complete a learning needs analysis, select the "Learning Needs" option from the sidebar menu.

#### Select "Start New" to open up a new LN.

| Back to programmes         |           |
|----------------------------|-----------|
| Learning Needs Analysis    |           |
| No existing records found. |           |
|                            | Start New |
|                            |           |

Click on each domain to open and view the sections.

| Consultant Pharmacist<br>Back to programmes                                                                      |                                                                                                    |                       |
|----------------------------------------------------------------------------------------------------|----------------------------------------------------------------------------------------------------|-----------------------|
| Learning Needs<br>● Back to Learning Needs Assessments                                                           |                                                                                                    |                       |
| 1. Professional practice [click to toggle]                                                                       |                                                                                                    | Current ability       |
| Leads on the delivery of complex pharmaceutical care in dynamic and<br>uncertain environments across boundaries. | 1.1 Possesses in-depth pharmaceutical knowledge and skills in defined clinical area(s): can apply these to manage individual patients<br>and/or patient populations requiring the most complex pharmaceutical care. | High<br>Medium<br>Low |
|                                                                                                    | 1.2 Influences the delivery and quality assurance of clinical services across boundaries. <sup>2</sup>                                                                                                    | High<br>Medium<br>Low |
|                                                                                                    | 1.3 Demonstrates effective critical thinking, clinical reasoning and decision making where there is uncertainty, competing and/or complex clinical issues.                                                          | High<br>Medium<br>Low |
| Shapes and implements regional and national policy and strategy in their                                         | 1.4 Implements regional and national policy and/or strategy at their level of influence within their area of clinical practice.                                                                                     | High<br>Medium<br>Low |
| area of clinical practice.                                                                                       | 1.5 Translates expertise and research into the creation of new policy influencing practice beyond their organisation. demonstrably improving patient care.                                                          | High<br>Medium<br>Low |

Work through the sections and assess yourself against all the learning outcomes from the framework.

You will need to indicate your current ability in demonstrating the outcome.

The ratings are *High*, *Medium* or *Low*.

Once you have completed assessing yourself select the "**Save Changes**" button will save your decisions.

| Consultant Pharmacist<br>Back to programmes                                                                      |                                                                                                    |                       |
|----------------------------------------------------------------------------------------------------|----------------------------------------------------------------------------------------------------|-----------------------|
|                                                                                                    |                                                                                                    |                       |
| Learning Needs  Back to Learning Needs Assessments                                                               |                                                                                                    |                       |
| 1. Professional practice [click to toggle]                                                                       |                                                                                                    | Current ability       |
| Leads on the delivery of complex pharmaceutical care in dynamic and<br>uncertain environments across boundaries. | 1.1 Possesses in-depth pharmaceutical knowledge and skills in defined clinical area(s); can apply these to manage individual patients<br>and/or patient populations requiring the most complex pharmaceutical care. | High<br>Medium<br>Low |
|                                                                                                    | 1.2 Influences the delivery and quality assurance of clinical services across boundaries.                                                                                                    | High<br>Medium<br>Low |
|                                                                                                    | 1.3 Demonstrates effective critical thinking, clinical reasoning and decision making where there is uncertainty, competing and/or complex clinical issues.                                                          | High<br>Medium<br>Low |
| Shapes and implements regional and national policy and strategy in their                                         | 1.4 Implements regional and national policy and/or strategy at their level of influence within their area of clinical practice.                                                                                     | High<br>Medium<br>Low |
| area of clinical practice.                                                                                       | 1.5 Translates expertise and research into the creation of new policy influencing practice beyond their organisation. demonstrably improving patient care.                                                          | High<br>Medium<br>Low |

You will see that for certain ratings icons will appear next to each outcome.

Outcomes that require further development are highlighted by an *action* icon **E**.

|                                                                                                    | Current ability |
|----------------------------------------------------------------------------------------------------|-----------------|
| 1.1 Possesses in-depth pharmaceutical knowledge and skills in defined clinical area(s); can apply these to manage individual patients | High            |
| and/or patient populations requiring the most complex pharmaceutical care.                                                            | Medium          |
|                                                                                                    | Low             |
|                                                                                                    |                 |

Save Changes

#### 3.1.2 Creating and managing tasks

Clicking on the action icon will enable you to create a task. You should create an action and decide the deadline by when it will be achieved. The evaluation field is to be filled in once you have carried out the action.

| earning Needs                             | Action                                                                                                    | )   |
|-------------------------------------------|----------------------------------------------------------------------------------------------------|-----|
| Objective                                 |                                                                                                    |     |
| Leads on the delive<br>environments acros | ery of complex pharmaceutical care in dynamic and uncert<br>ss boundaries.                                                                                 | ain |
| Outcome                                   |                                                                                                    |     |
| area(s); can apply                        | lepth pharmaceutical knowledge and skills in defined clinic<br>these to manage individual patients and/or patient populati<br>complex pharmaceutical care. |     |
| Learning Action                           |                                                                                                    |     |
|                                           |                                                                                                    |     |
|                                           |                                                                                                    |     |
|                                           |                                                                                                    |     |
| Evaluation                                |                                                                                                    |     |
|                                           |                                                                                                    |     |
|                                           |                                                                                                    |     |
| Deadline                                  |                                                                                                    |     |
|                                           | DD/MM/YYYY                                                                                                    |     |
|                                           |                                                                                                    |     |

Complete the fields and click "Save task".

Once you have created a task the icon changes to a *task* icon

| 1. Professional practice [click to toggle]                                                                      | 80                                                                                                    | Current ability |
|----------------------------------------------------------------------------------------------------|----------------------------------------------------------------------------------------------------|-----------------|
|                                                                                                    | 1.1 Possesses in-depth pharmaceutical knowledge and skills in defined clinical area(s); can apply these to manage individual patients     | High            |
|                                                                                                    | and/or patient populations requiring the most complex pharmaceutical care.                                                                | Medium          |
|                                                                                                    | Cí Cí                                                                                                    | Low             |
| Londo on the delivery of complex pharmaceutical care in dynamic and                                             | 1.2 Influences the delivery and quality assurance of clinical services across boundaries. <sup>2</sup>                                    | High            |
| Leads on the delivery of complex pharmaceutical care in dynamic and<br>uncertain environments across boundaries |                                                                                                    | Medium          |
|                                                                                                    | G                                                                                                    | Low             |
|                                                                                                    | 1.3 Demonstrates effective critical thinking, clinical reasoning and decision making where there is uncertainty, competing and/or complex | High            |
|                                                                                                    | clinical issues.                                                                                                    | Medium          |
|                                                                                                    |                                                                                                    | Low             |
|                                                                                                    |                                                                                                    |                 |

To virew your tasks, go to the menu bar on the left hand side and click the My Actions area.

| My Actions                      | Back to programmes                            |
|---------------------------------|-----------------------------------------------|
| File Upload                     |                                               |
| Consultant Pharmacist Framework | Action Plans                                  |
| Learning Needs                  | An area to manage your action plans and indiv |
| Multi-Source Feedback           |                                               |
| Patient Survey                  | Learning Needs Actions Patient Survey         |
| Reviews                         | Active Actions                                |
| Supervised Learning Events      | Active Actions                                |
| Portfolio Collaborators         | Created By                                    |
| Back to Programmes              | You                                           |
| 9 Help                          | Action                                        |

Your tasks are saved under the **My Actions** area under the "**Learning Needs Actions**" tab. Please see **Section 5** for more information about the **My Actions** area.

| Action Plans                                                                                                    |
|----------------------------------------------------------------------------------------------------|
| A narea to manage your action plans and individual tasks. It will help you identify your learning needs and plan your future development. Review your plans regularly to stay on track. |
|                                                                                                    |
| Learning Needs Actions Patient Survey Reflective Actions Supervised Learning Event Actions                                                                                              |
|                                                                                                    |
| Active Actions                                                                                                    |
| Learning Action                                                                                                    |
| Test 1                                                                                                    |
| Evaluation                                                                                                    |
| Test 2                                                                                                    |
| Deadline                                                                                                    |
| 2904/2021                                                                                                    |
| G Mark as Complete                                                                                                    |
|                                                                                                    |
| Learning Action                                                                                                    |
| Test                                                                                                    |
| Evaluation                                                                                                    |
| Test                                                                                                    |
| Deadline                                                                                                    |
| 08/01/2021                                                                                                    |
| C Mark as Complete                                                                                                    |
|                                                                                                    |

#### Enter the *completion date* and select "Mark as Completed".

| ≡ Toggle menu                                             | Mark Action as Completed                                                                              |
|-----------------------------------------------------------|----------------------------------------------------------------------------------------------------|
| Logged in as Rachael Parsons (Learner)                    | Date Completed                                                                                        |
| Consultant Pharmacist                                     | 04/11/2020                                                                                            |
| Back to programmes                                        |                                                                                                    |
|                                                           | Cancel Mark as Completed                                                                              |
| Action Plans                                              |                                                                                                    |
| An area to manage your action plans and individual tasks. | It will help you identify your learning needs and plan your future development. Review your plans reg |
|                                                           |                                                                                                    |
| Learning Needs Actions Patient Survey Reflective          | Actions Supervised Learning Event Actions                                                             |
|                                                           |                                                                                                    |
| Active Actions                                            |                                                                                                    |

Completed tasks are displayed that the bottom of the action plan list.

| Completed Actions |
|-------------------|
| Learning Action   |
| Test 1            |
| Evaluation        |
| Test 2            |
| Deadline          |
| 29/04/2021        |
| Date Completed    |
| 04/11/2020        |

Within the **Learning Needs area**, the task icon for the completed task will change to a blue icon.

| 1. Professional practice [click to toggle]                                                                       |                                                                                                    |   |
|----------------------------------------------------------------------------------------------------|----------------------------------------------------------------------------------------------------|---|
|                                                                                                    | 1.1 Possesses in-depth pharmaceutical knowledge and skills in defined clinical area(s); can apply these to manage individual patients and/or patient populations requiring the most complex pharmaceutical care. | ß |
| Leads on the delivery of complex pharmaceutical care in dynamic and<br>uncertain environments across boundaries. | 1.2 Influences the delivery and quality assurance of clinical services across boundaries.                                                                                                    | C |
|                                                                                                    | 1.3 Demonstrates effective critical thinking, clinical reasoning and decision making where there is uncertainty, competing and/or comple<br>clinical issues.                                                     | x |

## 4 – Supervised Learning Events (SLEs)

Supervised learning events tools are assessment instruments to demonstrate your learning and competence against the descriptors. A range of assessment instruments are included within the RPS consultant E-portfolio:

- Acute care assessment tool (ACAT)
- Case Based Discussion (CbD)
- Case presentation (CP)
- Clinical leadership assessment skills (LEADER)
- Clinical Evaluation Exercise (mini-CEX)
- Direct Observation of Non-Practical Skills (DONCS)
- Direct Observation of Practical Skills (DOPS)
- Journal Club Presentation (JCP)
- Quality Improvement Project Assessment Tool (QIPAT)
- Reflective Account (RA)
- Teaching Obervation (TO)
- Patient Survey (PS)
- Multi-Source Feedback tool (MSF)

To start a new Supervised Learning Event, select the "**Supervised Learning Events**" navigation item in the sidebar menu.

| Consultant Pharmacist<br>Back to programmes         |  |
|-----------------------------------------------------|--|
| Supervised Learning Events                          |  |
| Acute care assessment tool (ACAT)                   |  |
| Case Based Discussion (CbD)                         |  |
| Case presentation (CP)                              |  |
| Clinical leadership assessment skills (LEADER)      |  |
| Clinical Evaluation Exercise (mini-CEX)             |  |
| Direct Observation of Non-Clinical Skills (DONCS)   |  |
| Direct Observation of Practical Skills (DOPS)       |  |
| Journal Club presentation (JCP)                     |  |
| Quality Improvement Project Assessment Tool (QIPAT) |  |
| Reflective Account (RA)                             |  |
| Teaching Observation (TO)                           |  |

#### 4.1 Acute care assessment tool (ACAT)

The tool is an evaluation of your clinical assessment and management, decision making, team working, time management, record keeping, prioritisation and handover over a continuous period of time across multiple patients.

### 4.1.1 Creating an ACAT

On the menu, select "Supervised Learning Events" then "Acute care assessment tool (ACAT)".

| Home                              |                                                     |
|-----------------------------------|-----------------------------------------------------|
| Consultant Pharmacist ^           | Consultant Pharmacist                               |
| Dashboard                         | Back to programmes                                  |
| Advanced Dash (inDEV)             |                                                     |
| My Actions                        | Supervised Learning Events                          |
| File Upload                       | Acute care assessment tool (ACAT)                   |
| Consultant Pharmacist Framework   | Case Based Discussion (CbD)                         |
| Learning Needs                    | Case presentation (CP)                              |
| Multi-Source Feedback Survey      | Clinical leadership assessment skills (LEADER)      |
| Multi-Source Feedback Reflections | Clinical Evaluation Exercise (mini-CEX)             |
| Patient Survey                    | Direct Observation of Non-Clinical Skills (DONCS)   |
| Patient Survey Results            | Direct Observation of Practical Skills (DOPS)       |
| Patient Survey Summary Reflective | Journal Club presentation (JCP)                     |
| Reviews                           | Quality Improvement Project Assessment Tool (QIPAT) |
| Supervised Learning Events        | Reflective Account (RA)                             |
| Portfolio Collaborators           | Teaching Observation (TO)                           |

Select "Start New" to create a new record.

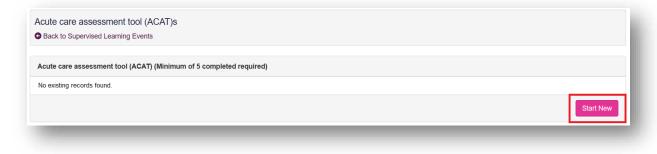

This will then take you to a page where you will be assessed based on knowledge/skills. Your portfolio collaborator will complete this after a minimum of **five** cases have been observed.

| Summary of case                          |     |        |      |
|------------------------------------------|-----|--------|------|
| Summary of case(s) *                     |     |        |      |
| This section has not yet been completed. |     |        |      |
| Clinical setting *                       |     |        |      |
| This section has not yet been completed. |     |        |      |
|                                          |     |        |      |
| Level of Complexity                      |     |        |      |
|                                          | Low | Medium | High |
| evel of complexity *                     |     |        |      |

| Professionalism                                                                                                    |                                        |                                        |                           |                   |
|----------------------------------------------------------------------------------------------------|----------------------------------------|----------------------------------------|---------------------------|-------------------|
|                                                                                                    | Below expected level of<br>performance | Meets expected level of<br>performance | Exceeds expected standard | Not<br>Applicable |
| s respectful, courteous, and professional in their approach to patients and others. $\ensuremath{\textit{Makes}}$ appropriate ethical decisions. *                                                                                                    |                                        |                                        |                           |                   |
| Professionalism Summary                                                                                                    |                                        |                                        |                           |                   |
| Strengths *                                                                                                    |                                        |                                        |                           |                   |
| This section has not yet been completed.                                                                                                    |                                        |                                        |                           |                   |
| Areas for development *                                                                                                    |                                        |                                        |                           |                   |
| This section has not yet been completed.                                                                                                    |                                        |                                        |                           |                   |
|                                                                                                    |                                        |                                        |                           |                   |
| Communication and consultation skills                                                                                                    |                                        |                                        |                           |                   |
|                                                                                                    | Below expected level of<br>performance | Meets expected level of<br>performance | Exceeds expected standard | Not<br>Applicable |
| Communicates using clear patient friendly language, establishes rapport. Explores<br>vatient's understanding of their clinical condition and beliefs including identifying and<br>addressing patients' ideas, concerns and expectations. The patient is appropriately<br>nvolved throughout the consultation. * |                                        |                                        |                           |                   |

You will also be given an overall rating.

|                                                                                                    | Significantly below the<br>level expected of an<br>entry-level consultant<br>pharmacist | Below, but working<br>towards the level<br>expected of an entry-<br>level consultant<br>pharmacist | At the level<br>expected of an<br>entry-level<br>consultant<br>pharmacist | Above the level<br>expected of an<br>entry-level<br>consultant<br>pharmacist |
|----------------------------------------------------------------------------------------------------|-----------------------------------------------------------------------------------------|----------------------------------------------------------------------------------------------------|---------------------------------------------------------------------------|------------------------------------------------------------------------------|
| Based on your observation of this clinical episode, rate the overall competence at<br>which the pharmacist has shown that they are performing * |                                                                                         |                                                                                                    |                                                                           |                                                                              |

You have the option to add "Optional reflection". Your collaborator will complete the "Other relevant comments or feedback" and "Agreed action(s)" area. Details input in the "Agreed action(s)" area will create a "Supervised Learning Event" action in your action plans section.

| Summary of Assessment               |  |  |
|-------------------------------------|--|--|
| Other relevant comments or feedback |  |  |
|                                     |  |  |
|                                     |  |  |
|                                     |  |  |
| Agreed action(s)                    |  |  |
|                                     |  |  |
|                                     |  |  |
|                                     |  |  |
| Optional reflection                 |  |  |
|                                     |  |  |
|                                     |  |  |
|                                     |  |  |
|                                     |  |  |

You will then need to select the learning outcomes that are relevant to the record. Select the "**Save Changes**" button to complete the record.

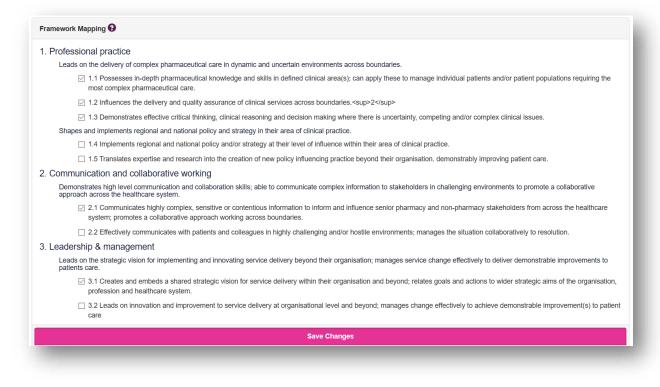

### 4.1.2 Reviewing an ACAT

On the menu, select "Supervised Learning Events" then "Acute care assessment tool (ACAT)".

| Home                              |                                                     |
|-----------------------------------|-----------------------------------------------------|
| Consultant Pharmacist             | Consultant Pharmacist                               |
| Dashboard                         | Back to programmes                                  |
| Advanced Dash (inDEV)             |                                                     |
| My Actions                        | Supervised Learning Events                          |
| File Upload                       | Acute care assessment tool (ACAT)                   |
| Consultant Pharmacist Framework   | Case Based Discussion (CbD)                         |
| Learning Needs                    | Case presentation (CP)                              |
| Multi-Source Feedback Survey      | Clinical leadership assessment skills (LEADER)      |
| Multi-Source Feedback Reflections | Clinical Evaluation Exercise (mini-CEX)             |
| Patient Survey                    | Direct Observation of Non-Clinical Skills (DONCS)   |
| Patient Survey Results            | Direct Observation of Practical Skills (DOPS)       |
| Patient Survey Summary Reflective | Journal Club presentation (JCP)                     |
| Reviews                           | Quality Improvement Project Assessment Tool (QIPAT) |
| Supervised Learning Events        | Reflective Account (RA)                             |
| Portfolio Collaborators           | Teaching Observation (TO)                           |

You can access already created ACATs by selecting the date the record was created.

| cute care assessment tool (ACAT)s                                   |           |
|---------------------------------------------------------------------|-----------|
| Back to Supervised Learning Events                                  |           |
|                                                                     |           |
| Acute care assessment tool (ACAT) (Minimum of 5 completed required) |           |
| 13/10/2020 (Started)                                                |           |
| 12/10/2020 (Started)                                                |           |
|                                                                     | Start New |
|                                                                     | Start New |

Once you are happy with the record you can click on "**Save Changes**" at the bottom of the page.

#### 4.2 Case Based Discussion (CbD)

The tool is a retrospective evaluation of your input into patient care. It is a structured discussion undertaken remotely from the patient(s) and is used to explore the clinical reasoning, decision making and application of complex clinical knowledge in practice.

#### 4.2.1 Creating a CbD

On the menu, select "Supervised Learning Events" then "Case Based Discussion (CbD)".

| 🔒 Home                            | ■ Toggle menu                                       |
|-----------------------------------|-----------------------------------------------------|
| 🖀 Consultant Pharmacist 🔷         | Consultant Pharmacist                               |
| Dashboard                         | Back to programmes                                  |
| Advanced Dash (inDEV)             |                                                     |
| My Actions                        | Supervised Learning Events                          |
| File Upload                       | Acute care assessment tool (ACAT)                   |
| Consultant Pharmacist Framework   | Case Based Discussion (CbD)                         |
| Learning Needs                    | Case presentation (CP)                              |
| Multi-Source Feedback Survey      | Clinical leadership assessment skills (LEADER)      |
| Multi-Source Feedback Reflections | Clinical Evaluation Exercise (mini-CEX)             |
| Patient Survey                    | Direct Observation of Non-Clinical Skills (DONCS)   |
| Patient Survey Results            | Direct Observation of Practical Skills (DOPS)       |
| Patient Survey Summary Reflective | Journal Club presentation (JCP)                     |
| Reviews                           | Quality Improvement Project Assessment Tool (QIPAT) |
| Supervised Learning Events        | Reflective Account (RA)                             |
| Portfolio Collaborators           | Teaching Observation (TO)                           |

Select "Start New" to create a new record.

| Case Based Discussion (CbD)s<br>Back to assessments |           |
|-----------------------------------------------------|-----------|
| Case Based Discussion (CbD)                         |           |
| No existing records found.                          |           |
|                                                     | Start New |

This will then take you to a page where you will be assessed based on knowledge/skills. Your portfolio collaborator will complete this after a discussion with you.

| Summary of case(s)                       |     |        |      |
|------------------------------------------|-----|--------|------|
| Summary of case(s) *                     |     |        |      |
| This section has not yet been completed. |     |        |      |
| Clinical setting *                       |     |        |      |
| This section has not yet been completed. |     |        |      |
|                                          |     |        |      |
| Level of Complexity                      |     |        |      |
|                                          | Low | Medium | High |
|                                          |     |        |      |

| Professionalism                                                                                                    |                                        |                                        |                           |                   |
|----------------------------------------------------------------------------------------------------|----------------------------------------|----------------------------------------|---------------------------|-------------------|
|                                                                                                    | Below expected level of<br>performance | Meets expected level of<br>performance | Exceeds expected standard | Not<br>Applicable |
| Makes appropriate ethical decisions. Adheres to appropriate guidelines. *                                                                                                    |                                        |                                        |                           |                   |
| Professionalism Summary                                                                                                    |                                        |                                        |                           |                   |
| Strengths *                                                                                                    |                                        |                                        |                           |                   |
| This section has not yet been completed.                                                                                                    |                                        |                                        |                           |                   |
| Areas for development *                                                                                                    |                                        |                                        |                           |                   |
| This section has not yet been completed.                                                                                                    |                                        |                                        |                           |                   |
|                                                                                                    |                                        |                                        |                           |                   |
| Clinical Reasoning                                                                                                    |                                        |                                        |                           |                   |
|                                                                                                    | Below expected level of<br>performance | Meets expected level of<br>performance | Exceeds expected standard | Not<br>Applicable |
| Takes a logical, appropriately thorough and focused history. Performs an appropriate<br>physical and/or mental state examination, selecting and interpreting appropriate<br>investigations. Makes an appropriate working diagnosis or decision. * |                                        |                                        |                           |                   |
| Clinical Reasoning Summary                                                                                                    |                                        |                                        |                           | _                 |

You will also be given an overall rating.

|                                                                                                    | Significantly below the<br>level expected of an<br>entry-level consultant<br>pharmacist | Below, but working<br>towards the level<br>expected of an entry-<br>level consultant<br>pharmacist | At the level<br>expected of an<br>entry-level<br>consultant<br>pharmacist | Above the level<br>expected of an<br>entry-level<br>consultant<br>pharmacist |
|----------------------------------------------------------------------------------------------------|-----------------------------------------------------------------------------------------|----------------------------------------------------------------------------------------------------|---------------------------------------------------------------------------|------------------------------------------------------------------------------|
| Based on your observation of this clinical episode, rate the overall competence at<br>which the pharmacist has shown that they are performing * |                                                                                         |                                                                                                    |                                                                           |                                                                              |

You have the option to add "**Optional reflection**". Your collaborator will complete the "**Other relevant comments or feedback**" and "**Agreed action(s)**" area. Details input in the "**Agreed action(s)**" area will create a "**Supervised Learning Event**" action in your **action plans** section.

| ummary of Assessment               |  |  |
|------------------------------------|--|--|
| ther relevant comments or feedback |  |  |
|                                    |  |  |
|                                    |  |  |
|                                    |  |  |
| greed action(s)                    |  |  |
|                                    |  |  |
|                                    |  |  |
| ptional reflection                 |  |  |
|                                    |  |  |
|                                    |  |  |
|                                    |  |  |
|                                    |  |  |

You will then need to select the learning outcomes that are relevant to the record. Select the "**Save Changes**" button to complete the record.

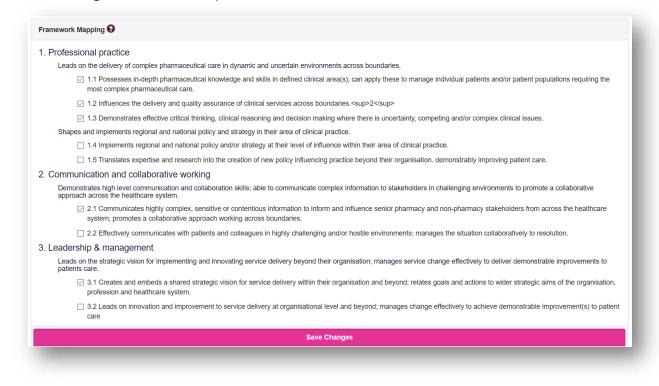

### 4.2.2 Reviewing a CbD

On the menu, select "Supervised Learning Events" then "Case Based Discussion (CbD)".

| ✿ Home                            |                                                     |
|-----------------------------------|-----------------------------------------------------|
| 🖬 Consultant Pharmacist 🛛 ^       | Consultant Pharmacist                               |
| Dashboard                         | Back to programmes                                  |
| Advanced Dash (inDEV)             |                                                     |
| My Actions                        | Supervised Learning Events                          |
| File Upload                       | Acute care assessment tool (ACAT)                   |
| Consultant Pharmacist Framework   | Case Based Discussion (CbD)                         |
| Learning Needs                    | Case presentation (CP)                              |
| Multi-Source Feedback Survey      | Clinical leadership assessment skills (LEADER)      |
| Multi-Source Feedback Reflections | Clinical Evaluation Exercise (mini-CEX)             |
| Patient Survey                    | Direct Observation of Non-Clinical Skills (DONCS)   |
| Patient Survey Results            | Direct Observation of Practical Skills (DOPS)       |
| Patient Survey Summary Reflective | Journal Club presentation (JCP)                     |
| Reviews                           | Quality Improvement Project Assessment Tool (QIPAT) |
| Supervised Learning Events        | Reflective Account (RA)                             |
| Portfolio Collaborators           | Teaching Observation (TO)                           |

You can access already created CbDs by selecting the date the record was created.

| Case Based Discussion (CbD)s       |           |
|------------------------------------|-----------|
| Back to Supervised Learning Events |           |
| Case Based Discussion (CbD)        |           |
|                                    |           |
| 13/10/2020 (Started)               |           |
| 05/10/2020 (Started)               |           |
|                                    | Start New |
|                                    | Statt New |

Once you are happy with the record you can click on "**Save Changes**" at the bottom of the page.

#### 4.3 Case presentation (CP)

The tool is an evaluation of your ability to effectively present a case to colleagues demonstrating effective clinical assessment and management, decision making, team working and time management.

#### 4.3.1 Creating a CP

On the menu select "Supervised Learning Events" then "Case presentation (CP)".

| Consultant Pharmacist ^         | Consultant Pharmacist                               |
|---------------------------------|-----------------------------------------------------|
| Dashboard                       | Back to programmes                                  |
| Advanced Dash (inDEV)           |                                                     |
| My Actions                      | Supervised Learning Events                          |
| File Upload                     | Acute care assessment tool (ACAT)                   |
| Consultant Pharmacist Framework | Case Based Discussion (CbD)                         |
| Learning Needs                  | Case presentation (CP)                              |
| Multi-Source Feedback           | Clinical leadership assessment skills (LEADER)      |
| Patient Survey                  | Clinical Evaluation Exercise (mini-CEX)             |
| Reviews                         | Direct Observation of Non-Clinical Skills (DONCS)   |
| Supervised Learning Events      | Direct Observation of Practical Skills (DOPS)       |
| Portfolio Collaborators         | Journal Club presentation (JCP)                     |
| Back to Programmes              | Quality Improvement Project Assessment Tool (QIPAT) |
| ) Help                          | Reflective Account (RA)                             |
|                                 | Teaching Observation (TO)                           |

Select "Start New" to create a new record.

| ase presentation (CP)s<br>Back to Supervised Learning Events |           |
|--------------------------------------------------------------|-----------|
| Back to Supervised Learning Events                           |           |
|                                                              |           |
| case presentation (CP)                                       |           |
| lo existing records found.                                   |           |
|                                                              | Start New |
|                                                              |           |

This will then take you to a page where you will be assessed based on knowledge/skills. Your portfolio collaborator will complete this after your case presentation.

| Summary of case                          |     |        |      |
|------------------------------------------|-----|--------|------|
| Summary of case(s) *                     |     |        |      |
| This section has not yet been completed. |     |        |      |
| Clinical setting *                       |     |        |      |
| This section has not yet been completed. |     |        |      |
|                                          |     |        |      |
| Level of Complexity                      |     |        |      |
|                                          | Low | Medium | High |
|                                          |     |        |      |

|                                                                                                    | Below expected level of<br>performance | Meets expected level of<br>performance | Exceeds expected<br>standard | Not<br>Applicable |
|----------------------------------------------------------------------------------------------------|----------------------------------------|----------------------------------------|------------------------------|-------------------|
| lakes appropriate ethical decisions. Adheres to appropriate guidelines. *                                                                                               |                                        |                                        |                              |                   |
| Professionalism Summary                                                                                                    |                                        |                                        |                              |                   |
| Strengths *                                                                                                    |                                        |                                        |                              |                   |
| This section has not yet been completed.                                                                                                    |                                        |                                        |                              |                   |
| Areas for development *                                                                                                    |                                        |                                        |                              |                   |
| This section has not yet been completed.                                                                                                    |                                        |                                        |                              |                   |
|                                                                                                    |                                        |                                        |                              |                   |
| Clinical Reasoning                                                                                                    |                                        |                                        |                              |                   |
|                                                                                                    | Below expected level of<br>performance | Meets expected level of<br>performance | Exceeds expected standard    | Not<br>Applicable |
| Takes a logical, appropriately thorough and focused history. Performs an appropriate<br>hysical and/or mental state examination, selecting and interpreting appropriate |                                        |                                        |                              |                   |
| nvestigations. Makes an appropriate working diagnosis or decision. *                                                                                                    |                                        |                                        |                              |                   |

You will also be given an overall rating.

|                                                                                                    | Significantly below the<br>level expected of an<br>entry-level consultant<br>pharmacist | Below, but working<br>towards the level<br>expected of an entry-<br>level consultant<br>pharmacist | At the level<br>expected of an<br>entry-level<br>consultant<br>pharmacist | Above the level<br>expected of an<br>entry-level<br>consultant<br>pharmacist |
|----------------------------------------------------------------------------------------------------|-----------------------------------------------------------------------------------------|----------------------------------------------------------------------------------------------------|---------------------------------------------------------------------------|------------------------------------------------------------------------------|
| Based on your observation of this clinical episode, rate the overall competence at<br>which the pharmacist has shown that they are performing * |                                                                                         |                                                                                                    |                                                                           |                                                                              |

You have the option to add "Optional reflection". Your collaborator will complete the "Other relevant comments or feedback" and "Agreed action(s)" area. Details input in the "Agreed action(s)" area will create a "Supervised Learning Event" action in your action plans section.

| ummary of Assessment               |  |  |  |
|------------------------------------|--|--|--|
| ther relevant comments or feedback |  |  |  |
|                                    |  |  |  |
|                                    |  |  |  |
|                                    |  |  |  |
| greed action(s)                    |  |  |  |
|                                    |  |  |  |
|                                    |  |  |  |
|                                    |  |  |  |
| ptional reflection                 |  |  |  |
|                                    |  |  |  |
|                                    |  |  |  |
|                                    |  |  |  |
|                                    |  |  |  |
|                                    |  |  |  |

You will then need to select the learning outcomes that are relevant to the record. Select the "**Save Changes**" button to complete the record.

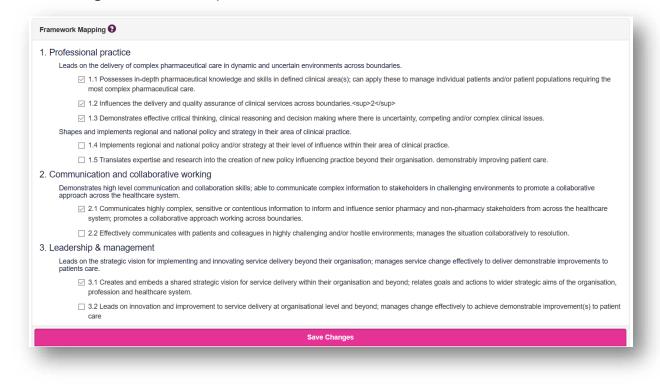

#### 4.3.2 Reviewing a CP

On the menu, select "Supervised Learning Events" then "Case presentation (CP)".

| Home                            | Toggle menu                                         |
|---------------------------------|-----------------------------------------------------|
| Consultant Pharmacist           | Consultant Pharmacist                               |
| Dashboard                       | Back to programmes                                  |
| Advanced Dash (inDEV)           |                                                     |
| My Actions                      | Supervised Learning Events                          |
| File Upload                     | Acute care assessment tool (ACAT)                   |
| Consultant Pharmacist Framework | Case Based Discussion (CbD)                         |
| Learning Needs                  | Case presentation (CP)                              |
| Multi-Source Feedback           | Clinical leadership assessment skills (LEADER)      |
| Patient Survey                  | Clinical Evaluation Exercise (mini-CEX)             |
| Reviews                         | Direct Observation of Non-Clinical Skills (DONCS)   |
| Supervised Learning Events      | Direct Observation of Practical Skills (DOPS)       |
| Portfolio Collaborators         | Journal Club presentation (JCP)                     |
| Back to Programmes              | Quality Improvement Project Assessment Tool (QIPAT) |
| Help                            | Reflective Account (RA)                             |
|                                 | Teaching Observation (TO)                           |

You can access already created CPs by selecting the date the record was created.

| Case presentation (CP)s Back to Supervised Learning Events |           |
|------------------------------------------------------------|-----------|
| Back to Supervised Learning Events                         |           |
| ase presentation (CP)                                      |           |
| 10/2020 (Started)                                          |           |
|                                                            | Start New |
|                                                            |           |

Once you are happy with the record you can click on "**Save Changes**" at the bottom of the page.

#### 4.4 Clinical leadership assessment skills (LEADER)

The tool is an evaluation of your non-clinical leadership and team working capabilities.

#### 4.4.1 Creating a LEADER

On the menu select "Supervised Learning Events" then "Clinical leadership assessment skills (LEADER)".

| Home                            |                                                     |
|---------------------------------|-----------------------------------------------------|
| Consultant Pharmacist 🔷         | Consultant Pharmacist                               |
| Dashboard                       | Generation Back to programmes                       |
| Advanced Dash (inDEV)           |                                                     |
| My Actions                      | Supervised Learning Events                          |
| File Upload                     | Acute care assessment tool (ACAT)                   |
| Consultant Pharmacist Framework | Case Based Discussion (CbD)                         |
| Learning Needs                  | Case presentation (CP)                              |
| Multi-Source Feedback           | Clinical leadership assessment skills (LEADER)      |
| Patient Survey                  | Clinical Evaluation Exercise (mini-CEX)             |
| Reviews                         | Direct Observation of Non-Clinical Skills (DONCS)   |
| Supervised Learning Events      | Direct Observation of Practical Skills (DOPS)       |
| Portfolio Collaborators         | Journal Club presentation (JCP)                     |
| Sack to Programmes              | Quality Improvement Project Assessment Tool (QIPAT) |
| 3 Help                          | Reflective Account (RA)                             |
|                                 | Teaching Observation (TO)                           |

Select "Start New" to create a new record.

| Clinical leadership assessment skills (LEADER)s |           |
|-------------------------------------------------|-----------|
| Back to Supervised Learning Events              |           |
| Clinical leadership assessment skills (LEADER)  |           |
| Vo existing records found.                      |           |
|                                                 |           |
|                                                 | Start New |

This will then take you to a page where you will be assessed based on knowledge/skills. Your portfolio collaborator will complete this after a discussion with you.

#### LEADER Discussion

|                        | Area for discussion                                                                                                    | Summary of discussion                    |
|------------------------|----------------------------------------------------------------------------------------------------|------------------------------------------|
| Leadership in a team * | Responsibilities and roles in team, managing<br>performance, influencing senior colleagues,<br>different leadership styles for different<br>situations, anticipating & overcoming<br>challenges. | This section has not yet been completed. |
| Effective services *   | Delivering high-quality care across<br>boundaries; constraints, targets, safety, risk<br>management, governance, resource use and<br>efficiency.                                                 | This section has not yet been completed. |
| Acting in a team *     | Team working, respect for others, integrity,<br>contribution to meetings, delegating or<br>accepting work/responsibilities, conflict<br>resolution.                                              | This section has not yet been completed. |
| Direction setting *    | Strategic leadership & decision making,<br>judgement, influencing & implementing new<br>practices/guidelines across boundaries,<br>prioritisation.                                               | This section has not yet been completed. |
| Enabling improvement * | Service benchmarks, audits, guidelines<br>innovation, problem solving, managing<br>change, incident and complaint feedback.                                                                      | This section has not yet been completed. |
| Reflective practice *  | Challenging ideas, taking a critical view, adapting and changing approach.                                                                                                    | This section has not yet been completed. |

#### You will also be given an overall rating.

|                                                                                                    | Significantly below the<br>level expected of an<br>entry-level consultant<br>pharmacist | Below, but working<br>towards, the level<br>expected of an entry-<br>level consultant<br>pharmacist | At the level<br>expected of an<br>entry-level<br>consultant<br>pharmacist | Above the level<br>expected of an<br>entry-level<br>consultant<br>pharmacist |
|----------------------------------------------------------------------------------------------------|-----------------------------------------------------------------------------------------|----------------------------------------------------------------------------------------------------|---------------------------------------------------------------------------|------------------------------------------------------------------------------|
| Based on your observation, rate the overall competence at which the pharmacist has<br>shown that they are performing * |                                                                                         |                                                                                                    |                                                                           |                                                                              |

You can add to the "**Optional reflection**". Your collaborator will complete the "**Strengths**", "**Areas for development**", "**Other relevant comments or feedback**" and "**Agreed action(s)**" areas. Details input in the "**Agreed action(s)**" area will create a "**Supervised Learning Event**" action in your **action plans** section.

| ummary of Assessment               |  |  |
|------------------------------------|--|--|
| trengths *                         |  |  |
|                                    |  |  |
|                                    |  |  |
|                                    |  |  |
| reas for development "             |  |  |
|                                    |  |  |
|                                    |  |  |
|                                    |  |  |
| ther relevant comments or feedback |  |  |
|                                    |  |  |
|                                    |  |  |
|                                    |  |  |
| greed action(s)                    |  |  |
|                                    |  |  |
|                                    |  |  |
|                                    |  |  |
| ptional reflection                 |  |  |
|                                    |  |  |
|                                    |  |  |

You will then need to select the learning outcomes that are relevant to the record. Select the "**Save Changes**" button to complete the record.

| Leads on the delivery of complex pharmaceutical care in dynamic and uncertain environments across boundaries.<br>1.1 Possesses in-depth pharmaceutical knowledge and skills in defined clinical area(s); can apply these to manage individual patients and/or patient pr most complex pharmaceutical care. |                          |
|----------------------------------------------------------------------------------------------------|--------------------------|
|                                                                                                    |                          |
|                                                                                                    | opulations requiring the |
| 1.2 Influences the delivery and quality assurance of clinical services across boundaries. <sup>2</sup>                                                                                                    |                          |
| I.3 Demonstrates effective critical thinking, clinical reasoning and decision making where there is uncertainty, competing and/or complex clinical issues                                                                                                    | s.                       |
| Shapes and implements regional and national policy and strategy in their area of clinical practice.                                                                                                    |                          |
| 1.4 Implements regional and national policy and/or strategy at their level of influence within their area of clinical practice.                                                                                                    |                          |
| 1.5 Translates expertise and research into the creation of new policy influencing practice beyond their organisation. demonstrably improving patient car                                                                                                    | ire.                     |
| . Communication and collaborative working                                                                                                    |                          |
| Demonstrates high level communication and collaboration skills; able to communicate complex information to stakeholders in challenging environments to promo<br>approach across the healthcare system.                                                                                                    | ote a collaborative      |
| 2.1 Communicates highly complex, sensitive or contentious information to inform and influence senior pharmacy and non-pharmacy stakeholders from<br>system; promotes a collaborative approach working across boundaries.                                                                                   | across the healthcare    |
| 2.2 Effectively communicates with patients and colleagues in highly challenging and/or hostile environments; manages the situation collaboratively to n                                                                                                    | resolution.              |
| . Leadership & management                                                                                                    |                          |
| Leads on the strategic vision for implementing and innovating service delivery beyond their organisation; manages service change effectively to deliver demonst patients care.                                                                                                    | trable improvements to   |
| 3.1 Creates and embeds a shared strategic vision for service delivery within their organisation and beyond; relates goals and actions to wider strategic profession and healthcare system.                                                                                                    | aims of the organisatior |
| 3.2 Leads on innovation and improvement to service delivery at organisational level and beyond; manages change effectively to achieve demonstrable<br>care                                                                                                    | improvement(s) to patie  |
| Save Changes                                                                                                    |                          |

#### 4.4.2 Reviewing a LEADER

On the menu, select "Supervised Learning Events" then "Clinical leadership assessment skills (LEADER)".

| Home                            | ■ Toggle menu                                       |
|---------------------------------|-----------------------------------------------------|
| Consultant Pharmacist           | Consultant Pharmacist                               |
| Dashboard                       | Sack to programmes                                  |
| Advanced Dash (inDEV)           |                                                     |
| My Actions                      | Supervised Learning Events                          |
| File Upload                     | Acute care assessment tool (ACAT)                   |
| Consultant Pharmacist Framework | Case Based Discussion (CbD)                         |
| Learning Needs                  | Case presentation (CP)                              |
| Multi-Source Feedback           | Clinical leadership assessment skills (LEADER)      |
| Patient Survey                  | Clinical Evaluation Exercise (mini-CEX)             |
| Reviews                         | Direct Observation of Non-Clinical Skills (DONCS)   |
| Supervised Learning Events      | Direct Observation of Practical Skills (DOPS)       |
| Portfolio Collaborators         | Journal Club presentation (JCP)                     |
| Sack to Programmes              | Quality Improvement Project Assessment Tool (QIPAT) |
| 3 Help                          | Reflective Account (RA)                             |
|                                 | Teaching Observation (TO)                           |

You can access already created LEADERs by selecting the date the record was created.

| inical leadership assessment skills (LEADER)s<br>Back to Supervised Learning Events |           |
|-------------------------------------------------------------------------------------|-----------|
| Sack to Supervised Learning Events                                                  |           |
| inical leadership assessment skills (LEADER)                                        |           |
| 10/2020 (Started)                                                                   |           |
|                                                                                     | Start New |
|                                                                                     | Start New |

Once you are happy with the record you can click on "**Save Changes**" at the bottom of the page.

#### 4.5 Clinical Evaluation Exercise (mini-CEX)

The tool is an evaluation of your global clinical encounter with a patient assessing the synthesis of skills essential for clinical care such as history taking, communication, examination and clinical reasoning.

## 4.5.1 Creating a mini-CEX

| On the menu select "Supervised Learning Events" | then "Clinical Evaluation Exercise |
|-------------------------------------------------|------------------------------------|
| (mini-CEX)".                                    |                                    |

| Home                            | Toggle menu                                         |
|---------------------------------|-----------------------------------------------------|
| Consultant Pharmacist           | Consultant Pharmacist                               |
| Dashboard                       | Back to programmes                                  |
| Advanced Dash (inDEV)           |                                                     |
| My Actions                      | Supervised Learning Events                          |
| File Upload                     | Acute care assessment tool (ACAT)                   |
| Consultant Pharmacist Framework | Case Based Discussion (CbD)                         |
| Learning Needs                  | Case presentation (CP)                              |
| Multi-Source Feedback           | Clinical leadership assessment skills (LEADER)      |
| Patient Survey                  | Clinical Evaluation Exercise (mini-CEX)             |
| Reviews                         | Direct Observation of Non-Clinical Skills (DONCS)   |
| Supervised Learning Events      | Direct Observation of Practical Skills (DOPS)       |
| Portfolio Collaborators         | Journal Club presentation (JCP)                     |
| Back to Programmes              | Quality Improvement Project Assessment Tool (QIPAT) |
| Help                            | Reflective Account (RA)                             |
|                                 | Teaching Observation (TO)                           |

Select "Start New" to create a new record.

| Clinical Evaluation Exercise (mini-CEX)s |           |
|------------------------------------------|-----------|
| Back to Supervised Learning Events       |           |
| Clinical Evaluation Exercise (mini-CEX)  |           |
| No existing records found.               |           |
|                                          | Start New |
|                                          |           |

This will then take you to a page where you will be assessed based on knowledge/skills. Your portfolio collaborator will complete this after the observation.

| Summary of case                          |     |        |      |
|------------------------------------------|-----|--------|------|
| Summary of case *                        |     |        |      |
| This section has not yet been completed. |     |        |      |
| Clinical setting *                       |     |        |      |
| This section has not yet been completed. |     |        |      |
|                                          |     |        |      |
| Level of Complexity                      |     |        |      |
|                                          | Low | Medium | High |
| evel of complexity *                     |     |        |      |

| Professionalism                                                                                                    |                                        |                                        |                           |                   |
|----------------------------------------------------------------------------------------------------|----------------------------------------|----------------------------------------|---------------------------|-------------------|
|                                                                                                    | Below expected level of<br>performance | Meets expected level of<br>performance | Exceeds expected standard | Not<br>Applicable |
| s respectful, courteous, and professional in their approach to patients and others. Makes appropriate ethical decisions. ${}^{\ast}$                                                                                                    |                                        |                                        |                           |                   |
| Professionalism Summary                                                                                                    |                                        |                                        |                           |                   |
| Strengths *                                                                                                    |                                        |                                        |                           |                   |
| This section has not yet been completed.                                                                                                    |                                        |                                        |                           |                   |
| Areas for development *                                                                                                    |                                        |                                        |                           |                   |
| This section has not yet been completed.                                                                                                    |                                        |                                        |                           |                   |
|                                                                                                    |                                        |                                        |                           |                   |
| Communication and consultation skills                                                                                                    |                                        |                                        |                           |                   |
|                                                                                                    | Below expected level of<br>performance | Meets expected level of<br>performance | Exceeds expected standard | Not<br>Applicable |
| Communicates using clear patient friendly language, establishes rapport. Explores<br>vatient's understanding of their clinical condition and beliefs including identifying and<br>addressing patients' ideas, concerns and expectations. The patient is appropriately<br>nvolved throughout the consultation. * |                                        |                                        |                           |                   |

You will also be given an overall rating.

|                                                                                                    | Significantly below the<br>level expected of an<br>entry-level consultant<br>pharmacist | Below, but working<br>towards the level<br>expected of an entry-<br>level consultant<br>pharmacist | At the level<br>expected of an<br>entry-level<br>consultant<br>pharmacist | Above the level<br>expected of an<br>entry-level<br>consultant<br>pharmacist |
|----------------------------------------------------------------------------------------------------|-----------------------------------------------------------------------------------------|----------------------------------------------------------------------------------------------------|---------------------------------------------------------------------------|------------------------------------------------------------------------------|
| Based on your observation of this clinical episode, rate the overall competence at<br>which the pharmacist has shown that they are performing * |                                                                                         |                                                                                                    |                                                                           |                                                                              |

You can add to the "Optional reflection". Your collaborator will complete the "Other relevant comments or feedback" and "Agreed action(s)" areas. Details input in the "Agreed action(s)" area will create a "Supervised Learning Event" action in your action plans section.

| Summary of Assessment               |  |  |
|-------------------------------------|--|--|
| Other relevant comments or feedback |  |  |
|                                     |  |  |
|                                     |  |  |
|                                     |  |  |
| Agreed action(s)                    |  |  |
|                                     |  |  |
|                                     |  |  |
| Optional reflection                 |  |  |
|                                     |  |  |
|                                     |  |  |
|                                     |  |  |
|                                     |  |  |

You will then need to select the learning outcomes that are relevant to the record. Select the "**Save Changes**" button to complete the record.

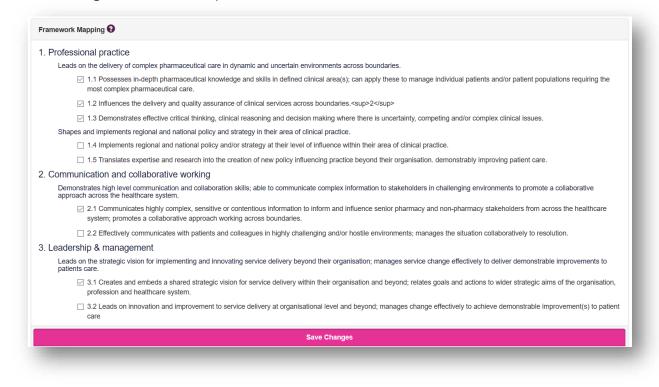

#### 4.5.2 Reviewing a mini-CEX

On the menu, select "Supervised Learning Events" then "Clinical Evaluation Exercise (mini-CEX)".

| Home                            |                                                     |
|---------------------------------|-----------------------------------------------------|
| Consultant Pharmacist           | Consultant Pharmacist                               |
| Dashboard                       | Back to programmes                                  |
| Advanced Dash (inDEV)           |                                                     |
| My Actions                      | Supervised Learning Events                          |
| File Upload                     | Acute care assessment tool (ACAT)                   |
| Consultant Pharmacist Framework | Case Based Discussion (CbD)                         |
| Learning Needs                  | Case presentation (CP)                              |
| Multi-Source Feedback           | Clinical leadership assessment skills (LEADER)      |
| Patient Survey                  | Clinical Evaluation Exercise (mini-CEX)             |
| Reviews                         | Direct Observation of Non-Clinical Skills (DONCS)   |
| Supervised Learning Events      | Direct Observation of Practical Skills (DOPS)       |
| Portfolio Collaborators         | Journal Club presentation (JCP)                     |
| C Back to Programmes            | Quality Improvement Project Assessment Tool (QIPAT) |
| 3 Help                          | Reflective Account (RA)                             |
|                                 | Teaching Observation (TO)                           |

You can access already created mini-CEXs by selecting the date the record was created.

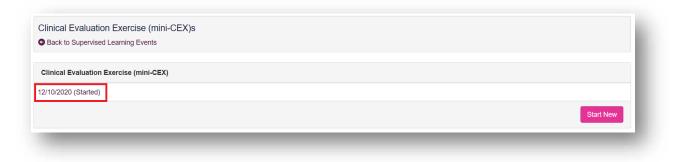

Once you are happy with the record you can click on "**Save Changes**" at the bottom of the page.

#### 4.6 Direction Observation of Non-Clinical Skills (DONCS)

The tool is an evaluation of your non-clinical skills.

#### 4.6.1 Creating a DONCS

On the menu select "Supervised Learning Events" then "Direct Observation of Non-Clinical Skills (DONCS)".

| Consultant Pharmacist ^         | Consultant Pharmacist                               |
|---------------------------------|-----------------------------------------------------|
| Dashboard                       | Back to programmes                                  |
| Advanced Dash (inDEV)           |                                                     |
| My Actions                      | Supervised Learning Events                          |
| File Upload                     | Acute care assessment tool (ACAT)                   |
| Consultant Pharmacist Framework | Case Based Discussion (CbD)                         |
| earning Needs                   | Case presentation (CP)                              |
| Multi-Source Feedback           | Clinical leadership assessment skills (LEADER)      |
| Patient Survey                  | Clinical Evaluation Exercise (mini-CEX)             |
| Reviews                         | Direct Observation of Non-Clinical Skills (DONCS)   |
| Supervised Learning Events      | Direct Observation of Practical Skills (DOPS)       |
| Portfolio Collaborators         | Journal Club presentation (JCP)                     |
| ack to Programmes               | Quality Improvement Project Assessment Tool (QIPAT) |
| Help                            | Reflective Account (RA)                             |
|                                 | Teaching Observation (TO)                           |

Select "Start New" to create a new record.

| rect Observation of Non-Clinical Skills (DONCS)s |           |
|--------------------------------------------------|-----------|
| Back to Supervised Learning Events               |           |
|                                                  |           |
| irect Observation of Non-Clinical Skills (DONCS) |           |
| lo existing records found.                       |           |
|                                                  | Start New |
|                                                  | Clair New |

This will then take you to a page where you will be assessed based on knowledge/skills. Your portfolio collaborator will complete this after the observation.

| Scenario                                              |                                                                                                    |  |
|-------------------------------------------------------|----------------------------------------------------------------------------------------------------|--|
| Brief summary of scenario *                           |                                                                                                    |  |
| Description of non-clinical skill(s) being observed * |                                                                                                    |  |
| Relevant domain(s) *                                  | <ul> <li>Professional practice</li> <li>Communication &amp; collaborative working</li> <li>Leadership &amp; management</li> <li>Education</li> <li>Research</li> </ul> |  |

You will also be given an overall rating.

|                                                              | Significantly below the<br>level expected of an<br>entry-level consultant<br>pharmacist | Below, but working<br>towards, the level<br>expected of an entry-<br>level consultant<br>pharmacist | At the level<br>expected of an<br>entry-level<br>consultant<br>pharmacist | Above the level<br>expected of an<br>entry-level<br>consultant<br>pharmacist |
|--------------------------------------------------------------|-----------------------------------------------------------------------------------------|----------------------------------------------------------------------------------------------------|---------------------------------------------------------------------------|------------------------------------------------------------------------------|
| Based on your observation of this scenario, rate the level * |                                                                                         |                                                                                                    |                                                                           |                                                                              |

You can add to the "**Optional reflection**". Your collaborator will complete the "**Strengths**", "**Areas for development**", "**Other relevant comments or feedback**" and "**Agreed action(s)**" areas. Details input in the "**Agreed action(s)**" area will create a "**Supervised Learning Event**" action in your **action plans** section.

| Summary of Assessment   |  |  |  |
|-------------------------|--|--|--|
| strengths *             |  |  |  |
|                         |  |  |  |
|                         |  |  |  |
|                         |  |  |  |
| areas for development * |  |  |  |
|                         |  |  |  |
|                         |  |  |  |
|                         |  |  |  |
| greed action(s): *      |  |  |  |
|                         |  |  |  |
|                         |  |  |  |
|                         |  |  |  |
| Optional reflection:    |  |  |  |
|                         |  |  |  |
|                         |  |  |  |
| stional reflection:     |  |  |  |

You will then need to select the learning outcomes that are relevant to the record. Select the "**Save Changes**" button to complete the record.

| . Professional pract                    | ice                                                                                                    |
|-----------------------------------------|----------------------------------------------------------------------------------------------------|
| Leads on the deliver                    | y of complex pharmaceutical care in dynamic and uncertain environments across boundaries.                                                                                                    |
|                                         | sses in-depth pharmaceutical knowledge and skills in defined clinical area(s); can apply these to manage individual patients and/or patient populations requiring the<br>plex pharmaceutical care.                           |
| ✓ 1.2 Influen                           | ces the delivery and quality assurance of clinical services across boundaries. <sup>2</sup>                                                                                                    |
| 1.3 Demor                               | nstrates effective critical thinking, clinical reasoning and decision making where there is uncertainty, competing and/or complex clinical issues.                                                                           |
| Shapes and implem                       | ents regional and national policy and strategy in their area of clinical practice.                                                                                                    |
| 1.4 Implen                              | nents regional and national policy and/or strategy at their level of influence within their area of clinical practice.                                                                                                    |
| 🗌 1.5 Transla                           | ates expertise and research into the creation of new policy influencing practice beyond their organisation. demonstrably improving patient care.                                                                             |
| . Communication ar                      | nd collaborative working                                                                                                    |
| Demonstrates high I approach across the | evel communication and collaboration skills; able to communicate complex information to stakeholders in challenging environments to promote a collaborative<br>e healthcare system.                                          |
|                                         | unicates highly complex, sensitive or contentious information to inform and influence senior pharmacy and non-pharmacy stakeholders from across the healthcare<br>omotes a collaborative approach working across boundaries. |
| 2.2 Effectiv                            | vely communicates with patients and colleagues in highly challenging and/or hostile environments; manages the situation collaboratively to resolution.                                                                       |
| 3. Leadership & man                     | agement                                                                                                    |
| Leads on the strateg<br>patients care.  | ic vision for implementing and innovating service delivery beyond their organisation; manages service change effectively to deliver demonstrable improvements to                                                             |
|                                         | s and embeds a shared strategic vision for service delivery within their organisation and beyond; relates goals and actions to wider strategic aims of the organisatio<br>and healthcare system.                             |
| ☐ 3.2 Leads<br>care                     | on innovation and improvement to service delivery at organisational level and beyond; manages change effectively to achieve demonstrable improvement(s) to pati                                                              |
|                                         | Save Changes                                                                                                    |

#### 4.6.2 Reviewing a DONCS

On the menu, select "Supervised Learning Events" then "Direct Observation of Non-Clinical Skills (DONCS)".

| Home                            | Toggle menu                                         |
|---------------------------------|-----------------------------------------------------|
| 🖬 Consultant Pharmacist 🔷       | Consultant Pharmacist                               |
| Dashboard                       | Back to programmes                                  |
| Advanced Dash (inDEV)           |                                                     |
| My Actions                      | Supervised Learning Events                          |
| File Upload                     | Acute care assessment tool (ACAT)                   |
| Consultant Pharmacist Framework | Case Based Discussion (CbD)                         |
| Learning Needs                  | Case presentation (CP)                              |
| Multi-Source Feedback           | Clinical leadership assessment skills (LEADER)      |
| Patient Survey                  | Clinical Evaluation Exercise (mini-CEX)             |
| Reviews                         | Direct Observation of Non-Clinical Skills (DONCS)   |
| Supervised Learning Events      | Direct Observation of Practical Skills (DOPS)       |
| Portfolio Collaborators         | Journal Club presentation (JCP)                     |
| Sack to Programmes              | Quality Improvement Project Assessment Tool (QIPAT) |
| 3 Help                          | Reflective Account (RA)                             |
|                                 | Teaching Observation (TO)                           |

You can access already created DONCSs by selecting the date the record was created.

| Direct Observation of Non-Clinical Skills (DONCS)s       |           |
|----------------------------------------------------------|-----------|
| Back to Supervised Learning Events                       |           |
| Direct Observation of New Object Divised Divised Divised |           |
| Direct Observation of Non-Clinical Skills (DONCS)        |           |
| 2/10/2020 (Started)                                      |           |
|                                                          | Start New |

Once you are happy with the record you can click on "**Save Changes**" at the bottom of the page.

### 4.7 Direct Observation of Practical Skills (DOPS)

This tool is an evaluation of your performance in undertaking a clinical procedure.

## 4.7.1 Creating a DOPS

On the menu select "Supervised Learning Events" then "Direct Observation of Practical Skills (DOPS)".

| Home                            | Toggle menu                                         |
|---------------------------------|-----------------------------------------------------|
| Consultant Pharmacist           | Consultant Pharmacist                               |
| Dashboard                       | Back to programmes                                  |
| Advanced Dash (inDEV)           |                                                     |
| My Actions                      | Supervised Learning Events                          |
| File Upload                     | Acute care assessment tool (ACAT)                   |
| Consultant Pharmacist Framework | Case Based Discussion (CbD)                         |
| Learning Needs                  | Case presentation (CP)                              |
| Multi-Source Feedback           | Clinical leadership assessment skills (LEADER)      |
| Patient Survey                  | Clinical Evaluation Exercise (mini-CEX)             |
| Reviews                         | Direct Observation of Non-Clinical Skills (DONCS)   |
| Supervised Learning Events      | Direct Observation of Practical Skills (DOPS)       |
| Portfolio Collaborators         | Journal Club presentation (JCP)                     |
| Back to Programmes              | Quality Improvement Project Assessment Tool (QIPAT) |
| 🕄 Help                          | Reflective Account (RA)                             |
|                                 | Teaching Observation (TO)                           |

Select "Start New" to create a new record.

| irect Observation of Practical Skills (DOPS)s |           |
|-----------------------------------------------|-----------|
| Back to Supervised Learning Events            |           |
|                                               |           |
| irect Observation of Practical Skills (DOPS)  |           |
| lo existing records found.                    |           |
|                                               | Start New |
|                                               | Start New |

This will then take you to a page where you will be assessed based on knowledge/skills. Your portfolio collaborator will complete this after the observation.

| ummary of Assessment                     |     |        |      |
|------------------------------------------|-----|--------|------|
| Procedure being observed? *              |     |        |      |
| This section has not yet been completed. |     |        |      |
| Clinical setting *                       |     |        |      |
| This section has not yet been completed. |     |        |      |
|                                          |     |        |      |
| Procedure Level of Complexity            |     |        |      |
|                                          | Low | Medium | High |
|                                          |     |        |      |

|                                                                                       | Below expected level of<br>performance | Meets expected level of<br>performance | Exceeds expected level of<br>performance | Not<br>Applicable |
|---------------------------------------------------------------------------------------|----------------------------------------|----------------------------------------|------------------------------------------|-------------------|
| Demonstrates understanding of indications, relevant anatomy, technique of procedure * |                                        |                                        |                                          |                   |
| Obtains informed consent *                                                            |                                        |                                        |                                          |                   |
| Demonstrates appropriate preparation pre-procedure *                                  |                                        |                                        |                                          |                   |
| Technical ability *                                                                   |                                        |                                        |                                          |                   |
| Seeks help where appropriate *                                                        |                                        |                                        |                                          |                   |
| Post procedure management *                                                           |                                        |                                        |                                          |                   |
| Communication skills *                                                                |                                        |                                        |                                          |                   |
| Consideration of patient/professionalism *                                            |                                        |                                        |                                          |                   |

You will also be given an overall rating.

|                                                                                                    | Unable to<br>perform<br>procedure | Able to perform the<br>procedure under direct<br>supervision/assistance | Able to perform the<br>procedure with limited<br>supervision/assistance | Competent to<br>perform the<br>procedure<br>unsupervised and<br>deal with<br>complications |
|----------------------------------------------------------------------------------------------------|-----------------------------------|-------------------------------------------------------------------------|-------------------------------------------------------------------------|--------------------------------------------------------------------------------------------|
| Based on your observation of this procedure, rate the level of independent practice<br>the pharmacist has shown for this procedure * |                                   |                                                                         |                                                                         |                                                                                            |

You can add to the "**Optional reflection**". Your collaborator will complete the "**Which aspects of the encounter were done well**", "**Suggested areas for improvement**" and "**Agreed action(s)**" areas. Details input in the "**Agreed action(s)**" area will create a "**Supervised Learning Event**" action in your **action plans** section.

| ummary of Assessment                             |  |  |
|--------------------------------------------------|--|--|
| Which aspects of the encounter were done well? * |  |  |
|                                                  |  |  |
|                                                  |  |  |
|                                                  |  |  |
| uggested areas for improvement *                 |  |  |
|                                                  |  |  |
|                                                  |  |  |
|                                                  |  |  |
| greed action(s): *                               |  |  |
|                                                  |  |  |
|                                                  |  |  |
|                                                  |  |  |
| ptional reflection:                              |  |  |
|                                                  |  |  |
|                                                  |  |  |

You will then need to select the learning outcomes that are relevant to the record. Select the "**Save Changes**" button to complete the record.

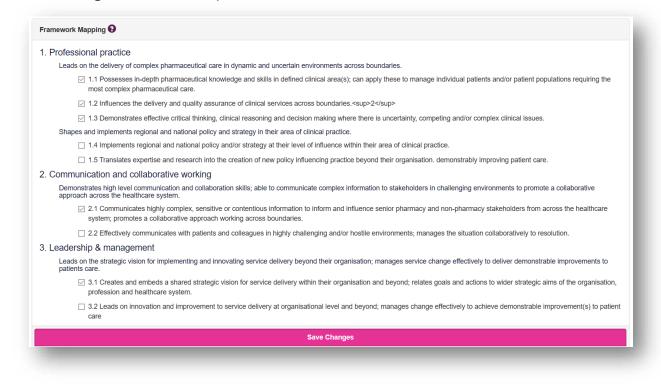

## 4.7.2 Reviewing a DOPS

On the menu select "Supervised Learning Events" then "Direct Observation of Practical Skills (DOPS)".

| 🔒 Home                          | E Toggle menu                                       |
|---------------------------------|-----------------------------------------------------|
| 🗃 Consultant Pharmacist 🔷       | Consultant Pharmacist                               |
| Dashboard                       | Back to programmes                                  |
| Advanced Dash (inDEV)           |                                                     |
| My Actions                      | Supervised Learning Events                          |
| File Upload                     | Acute care assessment tool (ACAT)                   |
| Consultant Pharmacist Framework | Case Based Discussion (CbD)                         |
| Learning Needs                  | Case presentation (CP)                              |
| Multi-Source Feedback           | Clinical leadership assessment skills (LEADER)      |
| Patient Survey                  | Clinical Evaluation Exercise (mini-CEX)             |
| Reviews                         | Direct Observation of Non-Clinical Skills (DONCS)   |
| Supervised Learning Events      | Direct Observation of Practical Skills (DOPS)       |
| Portfolio Collaborators         | Journal Club presentation (JCP)                     |
| Sack to Programmes              | Quality Improvement Project Assessment Tool (QIPAT) |
| 🤁 Help                          | Reflective Account (RA)                             |
|                                 | Teaching Observation (TO)                           |

You can access already created DOPSs by selecting the date the record was created.

| Direct Observation of Practical Skills (DOPS)s |           |
|------------------------------------------------|-----------|
| Back to Supervised Learning Events             |           |
| Direct Observation of Practical Skills (DOPS)  |           |
| 2/10/2020 (Started)                            |           |
| 2/10/2020 (Starred)                            |           |
|                                                | Start New |

Once you are happy with the record you can click on "**Save Changes**" at the bottom of the page.

## 4.8 Journal Club Presentation (JCP)

The tool is an evaluation of your ability to effectively present a journal paper to colleagues demonstrating knowledge of research methods and critical evaluation skills.

#### 4.8.1 Creating a JCP

On the menu select "Supervised Learning Events" then "Journal Club presentation (JCP)".

| Home                            | E Toggle menu                                       |
|---------------------------------|-----------------------------------------------------|
| Consultant Pharmacist 🔷         | Consultant Pharmacist                               |
| Dashboard                       | Back to programmes                                  |
| Advanced Dash (inDEV)           |                                                     |
| My Actions                      | Supervised Learning Events                          |
| File Upload                     | Acute care assessment tool (ACAT)                   |
| Consultant Pharmacist Framework | Case Based Discussion (CbD)                         |
| Learning Needs                  | Case presentation (CP)                              |
| Multi-Source Feedback           | Clinical leadership assessment skills (LEADER)      |
| Patient Survey                  | Clinical Evaluation Exercise (mini-CEX)             |
| Reviews                         | Direct Observation of Non-Clinical Skills (DONCS)   |
| Supervised Learning Events      | Direct Observation of Practical Skills (DOPS)       |
| Portfolio Collaborators         | Journal Club presentation (JCP)                     |
| Back to Programmes              | Quality Improvement Project Assessment Tool (QIPAT) |
| Help                            | Reflective Account (RA)                             |
|                                 | Teaching Observation (TO)                           |

Select "Start New" to create a new record.

| Journal Club presentation (JCP)s                                    |           |
|---------------------------------------------------------------------|-----------|
| Journal Club presentation (JCP)s Back to Supervised Learning Events |           |
| Journal Club presentation (JCP)                                     |           |
| No existing records found.                                          |           |
|                                                                     | Start New |
|                                                                     |           |

This will then take you to a page where you will be assessed based on knowledge/skills. Your portfolio collaborator will complete this after the observation.

| Summary of case(s)                       |     |        |      |
|------------------------------------------|-----|--------|------|
| Summary of case(s) *                     |     |        |      |
| This section has not yet been completed. |     |        |      |
| Clinical setting *                       |     |        |      |
| This section has not yet been completed. |     |        |      |
|                                          |     |        |      |
| Level of Complexity                      |     |        |      |
|                                          | Low | Medium | High |
| evel of complexity *                     |     |        |      |

| Introduces the topic                                                                                                    |                                        |                                        |                           |                   |
|----------------------------------------------------------------------------------------------------|----------------------------------------|----------------------------------------|---------------------------|-------------------|
|                                                                                                    | Below expected level of<br>performance | Meets expected level of<br>performance | Exceeds expected standard | Not<br>Applicable |
| Describes the background to the topic, the rational for and clinical relevance of the study question, and a summary of existing literature $^*$ |                                        |                                        |                           |                   |

| Professionalism Summary                                                                                                    |                                        |                                        |                           |                   |
|----------------------------------------------------------------------------------------------------|----------------------------------------|----------------------------------------|---------------------------|-------------------|
| Strengths *                                                                                                    |                                        |                                        |                           |                   |
| This section has not yet been completed.                                                                                                    |                                        |                                        |                           |                   |
| Areas for development *                                                                                                    |                                        |                                        |                           |                   |
| This section has not yet been completed.                                                                                                    |                                        |                                        |                           |                   |
|                                                                                                    |                                        |                                        |                           |                   |
| Study methodology and results                                                                                                    |                                        |                                        |                           |                   |
|                                                                                                    | Below expected level of<br>performance | Meets expected level of<br>performance | Exceeds expected standard | Not<br>Applicable |
| Clearly describes the aim, study population including inclusion/exclusion criteria, the<br>tervention, outcomes and statistical analysis (as appropriate to study design) * |                                        |                                        |                           |                   |
| Clinical Reasoning Summary                                                                                                    |                                        |                                        |                           |                   |
| Strengths *                                                                                                    |                                        |                                        |                           |                   |
| This section has not yet been completed.                                                                                                    |                                        |                                        |                           |                   |
| Areas for development *                                                                                                    |                                        |                                        |                           |                   |
|                                                                                                    |                                        |                                        |                           |                   |

You will also be given an overall rating.

|                                                                                                    | Significantly below the<br>level expected of an<br>entry-level consultant<br>pharmacist | Below, but working<br>towards, the level<br>expected of an entry-<br>level consultant<br>pharmacist | At the level<br>expected of an<br>entry-level<br>consultant<br>pharmacist | Above the level<br>expected of an<br>entry-level<br>consultant<br>pharmacist |
|----------------------------------------------------------------------------------------------------|-----------------------------------------------------------------------------------------|----------------------------------------------------------------------------------------------------|---------------------------------------------------------------------------|------------------------------------------------------------------------------|
| Based on your observation of this presentation, rate the overall competence at which<br>the pharmacist has shown that they are performing * |                                                                                         |                                                                                                    |                                                                           |                                                                              |

You can add to the "Optional reflection". Your collaborator will complete the "Other relevant comments or feedback" and "Agreed action(s)" areas. Details input in the "Agreed action(s)" area will create a "Supervised Learning Event" action in your action plans section.

| ummary of Assessment               |  |  |
|------------------------------------|--|--|
| ther relevant comments or feedback |  |  |
|                                    |  |  |
|                                    |  |  |
|                                    |  |  |
| greed action(s)                    |  |  |
|                                    |  |  |
|                                    |  |  |
|                                    |  |  |
| ptional reflection                 |  |  |
|                                    |  |  |
|                                    |  |  |
|                                    |  |  |
|                                    |  |  |

You will then need to select the learning outcomes that are relevant to the record. Select the "Save Changes" button to complete the record.

| . Professional practice                                                     |                                                                                                    |
|-----------------------------------------------------------------------------|----------------------------------------------------------------------------------------------------|
| Leads on the delivery of complex pha                                        | armaceutical care in dynamic and uncertain environments across boundaries.                                                                                                    |
| <ul> <li>1.1 Possesses in-depth pha<br/>most complex pharmaceuti</li> </ul> | armaceutical knowledge and skills in defined clinical area(s); can apply these to manage individual patients and/or patient populations requiring the<br>ical care.                           |
| 1.2 Influences the delivery                                                 | and quality assurance of clinical services across boundaries. <sup>2</sup>                                                                                                    |
| 1.3 Demonstrates effective                                                  | critical thinking, clinical reasoning and decision making where there is uncertainty, competing and/or complex clinical issues.                                                               |
| Shapes and implements regional and                                          | d national policy and strategy in their area of clinical practice.                                                                                                    |
| 1.4 Implements regional and                                                 | nd national policy and/or strategy at their level of influence within their area of clinical practice.                                                                                        |
| 1.5 Translates expertise and                                                | nd research into the creation of new policy influencing practice beyond their organisation. demonstrably improving patient care.                                                              |
| 2. Communication and collaborati                                            | ve working                                                                                                    |
| Demonstrates high level communical<br>approach across the healthcare syste  | tion and collaboration skills; able to communicate complex information to stakeholders in challenging environments to promote a collaborative<br>em.                                          |
|                                                                             | complex, sensitive or contentious information to inform and influence senior pharmacy and non-pharmacy stakeholders from across the healthcare<br>prative approach working across boundaries. |
| 2.2 Effectively communicat                                                  | tes with patients and colleagues in highly challenging and/or hostile environments; manages the situation collaboratively to resolution.                                                      |
| 8. Leadership & management                                                  |                                                                                                    |
| Leads on the strategic vision for impl<br>patients care.                    | lementing and innovating service delivery beyond their organisation; manages service change effectively to deliver demonstrable improvements to                                               |
| 3.1 Creates and embeds a<br>profession and healthcare                       | shared strategic vision for service delivery within their organisation and beyond; relates goals and actions to wider strategic aims of the organisation,<br>system.                          |
| <ul> <li>3.2 Leads on innovation an<br/>care</li> </ul>                     | In improvement to service delivery at organisational level and beyond; manages change effectively to achieve demonstrable improvement(s) to patient                                           |
|                                                                             | Save Changes                                                                                                    |

### 4.8.2 Reviewing a JCP

On the menu select "Supervised Learning Events" then "Journal Club presentation (JCP)".

| 🕇 Home                          |                                                     |
|---------------------------------|-----------------------------------------------------|
| 🖬 Consultant Pharmacist 🛛 ^     | Consultant Pharmacist                               |
| Dashboard                       | Generation Back to programmes                       |
| Advanced Dash (inDEV)           |                                                     |
| My Actions                      | Supervised Learning Events                          |
| File Upload                     | Acute care assessment tool (ACAT)                   |
| Consultant Pharmacist Framework | Case Based Discussion (CbD)                         |
| Learning Needs                  | Case presentation (CP)                              |
| Multi-Source Feedback           | Clinical leadership assessment skills (LEADER)      |
| Patient Survey                  | Clinical Evaluation Exercise (mini-CEX)             |
| Reviews                         | Direct Observation of Non-Clinical Skills (DONCS)   |
| Supervised Learning Events      | Direct Observation of Practical Skills (DOPS)       |
| Portfolio Collaborators         | Journal Club presentation (JCP)                     |
| Sack to Programmes              | Quality Improvement Project Assessment Tool (QIPAT) |
| 🕄 Help                          | Reflective Account (RA)                             |
|                                 | Teaching Observation (TO)                           |

You can access already created JCPs by selecting the date the record was created.

| urnal Club presentation (JCP)s<br>Back to Supervised Learning Events |           |   |
|----------------------------------------------------------------------|-----------|---|
| Back to Supervised Learning Events                                   |           |   |
| ournal Club presentation (JCP)                                       |           |   |
|                                                                      |           |   |
| 10/2020 (Started)                                                    |           |   |
|                                                                      | Start New | v |
|                                                                      |           | _ |

Once you are happy with the record you can click on "**Save Changes**" at the bottom of the page.

### 4.9 Quality Improvement Project Assessment Tool (QIPAT)

The tool is an evaluation of your ability to undertake a quality improvement project to improve service provision in your area of expertise.

# 4.9.1 Creating a QIPAT

On the menu select "Supervised Learning Events" then "Quality Improvement Project Assessment Tool (QIPAT)".

| Home                            | Toggle menu                                         |
|---------------------------------|-----------------------------------------------------|
| Consultant Pharmacist           | Consultant Pharmacist                               |
| Dashboard                       | Back to programmes                                  |
| Advanced Dash (inDEV)           |                                                     |
| My Actions                      | Supervised Learning Events                          |
| File Upload                     | Acute care assessment tool (ACAT)                   |
| Consultant Pharmacist Framework | Case Based Discussion (CbD)                         |
| Learning Needs                  | Case presentation (CP)                              |
| Multi-Source Feedback           | Clinical leadership assessment skills (LEADER)      |
| Patient Survey                  | Clinical Evaluation Exercise (mini-CEX)             |
| Reviews                         | Direct Observation of Non-Clinical Skills (DONCS)   |
| Supervised Learning Events      | Direct Observation of Practical Skills (DOPS)       |
| Portfolio Collaborators         | Journal Club presentation (JCP)                     |
| Sack to Programmes              | Quality Improvement Project Assessment Tool (QIPAT) |
| 3 Help                          | Reflective Account (RA)                             |
|                                 | Teaching Observation (TO)                           |

Select "Start New" to create a new record.

| Start New |
|-----------|
|           |

This will then take you to a page where you will be assessed based on knowledge/skills. Your portfolio collaborator will complete this after the observation.

| Format of QIP                            |              |        |                |
|------------------------------------------|--------------|--------|----------------|
|                                          | Presentation |        | Written report |
| Format of QIP *                          |              |        |                |
| Summary of Assessment                    |              |        |                |
| Title or brief description of QIP *      |              |        |                |
| This section has not yet been completed. |              |        |                |
|                                          |              |        |                |
| Procedure Level of Complexity            |              |        |                |
|                                          | Low          | Medium | High           |
| _evel of Capacity *                      |              |        |                |

| QIP                                             |                                        |                                        |                                          |                   |
|-------------------------------------------------|----------------------------------------|----------------------------------------|------------------------------------------|-------------------|
|                                                 | Below expected level of<br>performance | Meets expected level of<br>performance | Exceeds expected level of<br>performance | Not<br>Applicable |
| QIP Topic *                                     |                                        |                                        |                                          |                   |
| Quality Improvement measures identified *       |                                        |                                        |                                          |                   |
| Effective use of QIP methodology demonstrated * |                                        |                                        |                                          |                   |
| Implementation plan for service improvement *   |                                        |                                        |                                          |                   |
| Approach to evaluating change as a result *     |                                        |                                        |                                          |                   |
| Future application of QIP *                     |                                        |                                        |                                          |                   |
| Presentation and communication skills *         |                                        |                                        |                                          |                   |
| Professionalism *                               |                                        |                                        |                                          |                   |

## You will also be given an overall rating.

|                                                                                                    | Below the level expected of an | At the level expected of an | Above the level expected of ar |
|----------------------------------------------------------------------------------------------------|--------------------------------|-----------------------------|--------------------------------|
|                                                                                                    | entry-level consultant         | entry-level consultant      | entry-level consultant         |
|                                                                                                    | pharmacist in this clinical    | pharmacist in this clinical | pharmacist in this clinical    |
|                                                                                                    | specialty                      | specialty                   | specialty                      |
| Based on this observation please rate the level of overall quality of Quality<br>mprovement Project (QIP) shown: * |                                |                             |                                |

You can add to the "**Optional reflection**". Your collaborator will complete the "**Which aspects of the encounter were done well**", "**Suggested areas for improvement**" and "**Agreed action(s)**" areas. Details input in the "**Agreed action(s)**" area will create a "**Supervised Learning Event**" action in your **action plans** section.

| Which aspects of the encounter were done well? * |  |  |  |
|--------------------------------------------------|--|--|--|
|                                                  |  |  |  |
|                                                  |  |  |  |
|                                                  |  |  |  |
|                                                  |  |  |  |
| uggested areas for improvement *                 |  |  |  |
|                                                  |  |  |  |
|                                                  |  |  |  |
|                                                  |  |  |  |
|                                                  |  |  |  |
| greed action(s): *                               |  |  |  |
|                                                  |  |  |  |
|                                                  |  |  |  |
|                                                  |  |  |  |
|                                                  |  |  |  |
| ptional reflection:                              |  |  |  |
| F                                                |  |  |  |
|                                                  |  |  |  |
|                                                  |  |  |  |

You will then need to select the learning outcomes that are relevant to the record. Select the "**Save Changes**" button to complete the record.

| . Professional                | practice                                                                                                    |
|-------------------------------|----------------------------------------------------------------------------------------------------|
| Leads on the                  | e delivery of complex pharmaceutical care in dynamic and uncertain environments across boundaries.                                                                                                    |
|                               | Possesses in-depth pharmaceutical knowledge and skills in defined clinical area(s); can apply these to manage individual patients and/or patient populations requiring the<br>st complex pharmaceutical care.                            |
| ☑ 1.2                         | Influences the delivery and quality assurance of clinical services across boundaries. <sup>2</sup>                                                                                                    |
| ☑ 1.3                         | Demonstrates effective critical thinking, clinical reasoning and decision making where there is uncertainty, competing and/or complex clinical issues.                                                                                   |
| Shapes and                    | implements regional and national policy and strategy in their area of clinical practice.                                                                                                    |
| □ 1.4                         | Implements regional and national policy and/or strategy at their level of influence within their area of clinical practice.                                                                                                    |
| □ 1.5                         | i Translates expertise and research into the creation of new policy influencing practice beyond their organisation. demonstrably improving patient care.                                                                                 |
| . Communicat                  | tion and collaborative working                                                                                                    |
|                               | es high level communication and collaboration skills; able to communicate complex information to stakeholders in challenging environments to promote a collaborative<br>ross the healthcare system.                                      |
|                               | Communicates highly complex, sensitive or contentious information to inform and influence senior pharmacy and non-pharmacy stakeholders from across the healthcare<br>stem; promotes a collaborative approach working across boundaries. |
| 2.2                           | Effectively communicates with patients and colleagues in highly challenging and/or hostile environments; manages the situation collaboratively to resolution.                                                                            |
| . Leadership &                | & management                                                                                                    |
| Leads on the<br>patients care | e strategic vision for implementing and innovating service delivery beyond their organisation; manages service change effectively to deliver demonstrable improvements to e.                                                             |
|                               | Creates and embeds a shared strategic vision for service delivery within their organisation and beyond; relates goals and actions to wider strategic aims of the organisatio<br>fession and healthcare system.                           |
| □ 3.2<br>car                  | Leads on innovation and improvement to service delivery at organisational level and beyond; manages change effectively to achieve demonstrable improvement(s) to pati<br>e                                                               |
|                               | Save Changes                                                                                                    |

### 4.9.2 Reviewing a QIPAT

| On the menu select | "Supervised | Learning Events" | then | "Quality Improvement Project |
|--------------------|-------------|------------------|------|------------------------------|
| Assessment Tool (  | (QIPAT)".   | -                |      |                              |

| Home                            | Toggle menu                                         |
|---------------------------------|-----------------------------------------------------|
| Consultant Pharmacist           | Consultant Pharmacist                               |
| Dashboard                       | Back to programmes                                  |
| Advanced Dash (inDEV)           |                                                     |
| My Actions                      | Supervised Learning Events                          |
| File Upload                     | Acute care assessment tool (ACAT)                   |
| Consultant Pharmacist Framework | Case Based Discussion (CbD)                         |
| Learning Needs                  | Case presentation (CP)                              |
| Multi-Source Feedback           | Clinical leadership assessment skills (LEADER)      |
| Patient Survey                  | Clinical Evaluation Exercise (mini-CEX)             |
| Reviews                         | Direct Observation of Non-Clinical Skills (DONCS)   |
| Supervised Learning Events      | Direct Observation of Practical Skills (DOPS)       |
| Portfolio Collaborators         | Journal Club presentation (JCP)                     |
| Back to Programmes              | Quality Improvement Project Assessment Tool (QIPAT) |
| Help                            | Reflective Account (RA)                             |
|                                 | Teaching Observation (TO)                           |

You can access already created QIPATs by selecting the date the record was created.

| Start New |
|-----------|
|           |

Once you are happy with the record you can click on "**Save Changes**" at the bottom of the page.

## 4.10 Reflective Account (RA)

The tool is an evaluation of your ability to reflect on an experience, analyse your learning and identify areas of development to inform future practice.

# 4.10.1 Creating a RA

On the menu select "Supervised Learning Events" then "Reflective Account (RA)".

| Home                            | Toggle menu                                         |
|---------------------------------|-----------------------------------------------------|
| Consultant Pharmacist 🔷         | Consultant Pharmacist                               |
| Dashboard                       | Seck to programmes                                  |
| Advanced Dash (inDEV)           |                                                     |
| My Actions                      | Supervised Learning Events                          |
| File Upload                     | Acute care assessment tool (ACAT)                   |
| Consultant Pharmacist Framework | Case Based Discussion (CbD)                         |
| Learning Needs                  | Case presentation (CP)                              |
| Multi-Source Feedback           | Clinical leadership assessment skills (LEADER)      |
| Patient Survey                  | Clinical Evaluation Exercise (mini-CEX)             |
| Reviews                         | Direct Observation of Non-Clinical Skills (DONCS)   |
| Supervised Learning Events      | Direct Observation of Practical Skills (DOPS)       |
| Portfolio Collaborators         | Journal Club presentation (JCP)                     |
| Back to Programmes              | Quality Improvement Project Assessment Tool (QIPAT) |
| Help                            | Reflective Account (RA)                             |
|                                 | Teaching Observation (TO)                           |

Select "Start New" to create a new record.

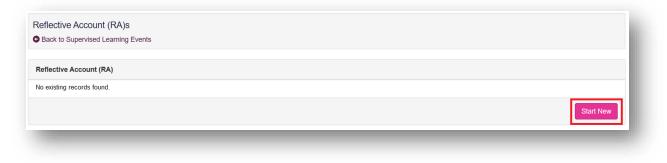

This will then take you to a page where you complete sections that are relevant to your experience.

| Description                                         |                                                                                                    |
|-----------------------------------------------------|----------------------------------------------------------------------------------------------------|
| Briefly outline the experience. This should be a fa | ctual account of what happened. *                                                                                                    |
| This section has not yet been completed.            |                                                                                                    |
|                                                     |                                                                                                    |
| eelings                                             |                                                                                                    |
| xplain your feeling and thoughts at the time of th  | ne event giving examples which directly reference the experience. *                                                                    |
| This section has not yet been completed.            |                                                                                                    |
|                                                     |                                                                                                    |
| aluation                                            |                                                                                                    |
| Describe what you think went well and what did n    | ot go so well. *                                                                                                    |
| This section has not yet been completed.            |                                                                                                    |
|                                                     |                                                                                                    |
| Analysis                                            |                                                                                                    |
|                                                     |                                                                                                    |
| Analyse the experience. Why do you think the exp    | perience played out as it did? If you can, try to refer to any relevant literature or research to help make sense of the experience. * |

You will then need to select the learning outcomes that are relevant to the record. Select the "**Save Changes**" button to complete the record.

| 1. FIU   | essional practice                                                                                                    |
|----------|----------------------------------------------------------------------------------------------------|
| Le       | ads on the delivery of complex pharmaceutical care in dynamic and uncertain environments across boundaries.                                                                                                    |
|          | I.1 Possesses in-depth pharmaceutical knowledge and skills in defined clinical area(s); can apply these to manage individual patients and/or patient populations requiring the<br>most complex pharmaceutical care.                         |
|          | ☑ 1.2 Influences the delivery and quality assurance of clinical services across boundaries. <sup>2</sup>                                                                                                    |
|          | 🖂 1.3 Demonstrates effective critical thinking, clinical reasoning and decision making where there is uncertainty, competing and/or complex clinical issues.                                                                                |
| Sh       | apes and implements regional and national policy and strategy in their area of clinical practice.                                                                                                    |
|          | 1.4 Implements regional and national policy and/or strategy at their level of influence within their area of clinical practice.                                                                                                    |
|          | 1.5 Translates expertise and research into the creation of new policy influencing practice beyond their organisation. demonstrably improving patient care.                                                                                  |
| . Com    | munication and collaborative working                                                                                                    |
| De<br>ap | monstrates high level communication and collaboration skills; able to communicate complex information to stakeholders in challenging environments to promote a collaborative<br>proach across the healthcare system.                        |
|          | 2.1 Communicates highly complex, sensitive or contentious information to inform and influence senior pharmacy and non-pharmacy stakeholders from across the healthcare system; promotes a collaborative approach working across boundaries. |
|          | 2.2 Effectively communicates with patients and colleagues in highly challenging and/or hostile environments; manages the situation collaboratively to resolution.                                                                           |
| . Lead   | Jership & management                                                                                                    |
|          | ads on the strategic vision for implementing and innovating service delivery beyond their organisation; manages service change effectively to deliver demonstrable improvements to tients care.                                             |
|          | 3.1 Creates and embeds a shared strategic vision for service delivery within their organisation and beyond; relates goals and actions to wider strategic aims of the organisatio<br>profession and healthcare system.                       |
|          | 3.2 Leads on innovation and improvement to service delivery at organisational level and beyond; manages change effectively to achieve demonstrable improvement(s) to patie<br>care                                                          |
|          | Save Changes                                                                                                    |

## 4.10.2 Reviewing a RA

On the menu select "Supervised Learning Events" then "Reflective Account (RA)".

| Home                            | Toggle menu                                         |
|---------------------------------|-----------------------------------------------------|
| Consultant Pharmacist 🔷         | Consultant Pharmacist                               |
| Dashboard                       | Back to programmes                                  |
| Advanced Dash (inDEV)           |                                                     |
| My Actions                      | Supervised Learning Events                          |
| File Upload                     | Acute care assessment tool (ACAT)                   |
| Consultant Pharmacist Framework | Case Based Discussion (CbD)                         |
| Learning Needs                  | Case presentation (CP)                              |
| Multi-Source Feedback           | Clinical leadership assessment skills (LEADER)      |
| Patient Survey                  | Clinical Evaluation Exercise (mini-CEX)             |
| Reviews                         | Direct Observation of Non-Clinical Skills (DONCS)   |
| Supervised Learning Events      | Direct Observation of Practical Skills (DOPS)       |
| Portfolio Collaborators         | Journal Club presentation (JCP)                     |
| Back to Programmes              | Quality Improvement Project Assessment Tool (QIPAT) |
| Help                            | Reflective Account (RA)                             |
|                                 | Teaching Observation (TO)                           |

You can access already created RAs by selecting the date the record was created.

| effective Account (RA)s Back to Supervised Learning Events |           |
|------------------------------------------------------------|-----------|
| Back to Supervised Learning Events                         |           |
|                                                            |           |
| eflective Account (RA)                                     |           |
| 10/2020 (Started)                                          |           |
|                                                            | Start New |
|                                                            | Start New |

Once you are happy with the record you can click on "**Save Changes**" at the bottom of the page.

## 4.11 Teaching Obervation (TO)

The tool is an evaluation of your ability to deliver an effective learning experience to others.

#### 4.11.1 Creating a TO

On the menu select "Supervised Learning Events" then "Teaching Observation (TO)".

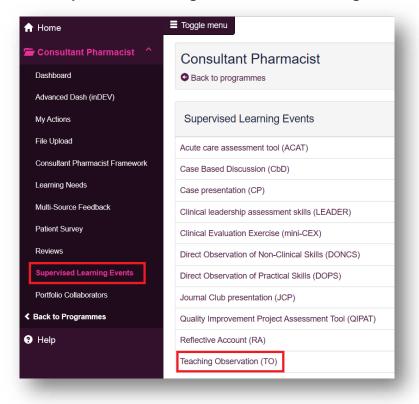

Select "Start New" to create a new record.

| eaching Observation (TO)s                                    |  |           |
|--------------------------------------------------------------|--|-----------|
| eaching Observation (TO)s Back to Supervised Learning Events |  |           |
| Teaching Observation (TO)                                    |  |           |
| lo existing records found.                                   |  |           |
|                                                              |  | Start New |
|                                                              |  |           |

This will then take you to a page where you will be assessed based on knowledge/skills. Your portfolio collaborator will complete this after the observation.

| Teaching event summary         |                                          |  |
|--------------------------------|------------------------------------------|--|
| Institution/setting *          | This section has not yet been completed. |  |
| Learner group *                | This section has not yet been completed. |  |
| Title of session *             | This section has not yet been completed. |  |
| Brief description of session * | This section has not yet been completed. |  |
| Number of learners *           | Less than 5                              |  |
|                                | 5-15                                     |  |
|                                | 16-30                                    |  |
|                                | More than 30                             |  |
|                                |                                          |  |
|                                |                                          |  |

| Observations                                                                     |                                        |                                        |                           |                   |  |
|----------------------------------------------------------------------------------|----------------------------------------|----------------------------------------|---------------------------|-------------------|--|
|                                                                                  | Below expected level of<br>performance | Meets expected level of<br>performance | Exceeds expected standard | Not<br>Applicable |  |
| Establishes appropriate learning environment with clear educational objectives * |                                        |                                        |                           |                   |  |
| Uses subject expertise to provide effective learning opportunities *             |                                        |                                        |                           |                   |  |
| Content is appropriate to the level and needs of learners *                      |                                        |                                        |                           |                   |  |
| Content is logically sequenced *                                                 |                                        |                                        |                           |                   |  |
| Communicates effectively with learners *                                         |                                        |                                        |                           |                   |  |
| Demonstrates effective questioning skills *                                      |                                        |                                        |                           |                   |  |
| Promotes active learner participation *                                          |                                        |                                        |                           |                   |  |
| Uses appropriate and effective resources to support learning *                   |                                        |                                        |                           |                   |  |
| Provides explicit, detailed and constructive feedback to learners *              |                                        |                                        |                           |                   |  |
| Demonstrates effective time management; well-paced and keeps to time *           |                                        |                                        |                           |                   |  |

You will also be given an overall rating.

|                                                                                        | Below the level expected of an | At the level expected of an | Above the level expected of an |
|----------------------------------------------------------------------------------------|--------------------------------|-----------------------------|--------------------------------|
|                                                                                        | entry-level consultant         | entry-level consultant      | entry-level consultant         |
|                                                                                        | pharmacist in this clinical    | pharmacist in this clinical | pharmacist in this clinical    |
|                                                                                        | specialty                      | specialty                   | specialty                      |
| Based on this observation please rate the level of overall quality of teaching shown * |                                |                             |                                |

You can add to the "**Optional reflection**". Your collaborator will complete the "**Which aspects of the session were done well**", "**Suggested areas for improvement**" and "**Agreed action(s)**" areas. Details input in the "**Agreed action(s)**" area will create a "**Supervised Learning Event**" action in your **action plans** section.

| ummary of Assessment                |             |  |  |
|-------------------------------------|-------------|--|--|
| /hich aspects of the session were d | one well? * |  |  |
|                                     |             |  |  |
|                                     |             |  |  |
|                                     |             |  |  |
| uggested areas for improvement? *   |             |  |  |
|                                     |             |  |  |
|                                     |             |  |  |
|                                     |             |  |  |
| greed action(s)                     |             |  |  |
| greed denon(s)                      |             |  |  |
|                                     |             |  |  |
|                                     |             |  |  |
|                                     |             |  |  |
| ptional reflection                  |             |  |  |
|                                     |             |  |  |
|                                     |             |  |  |

You will then need to select the learning outcomes that are relevant to the record. Select the "**Save Changes**" button to complete the record.

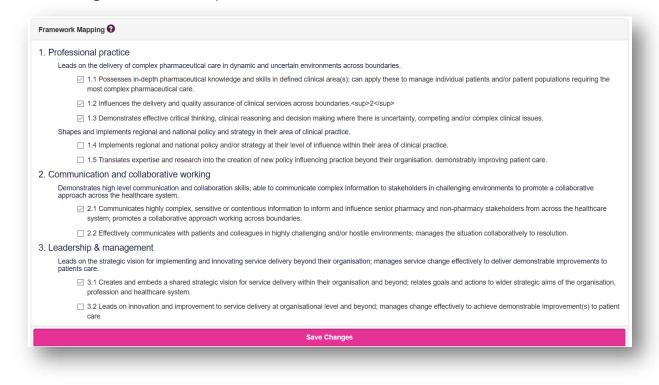

## 4.11.2 Reviewing a TO

On the menu select "Supervised Learning Events" then "Teaching Observation (TO)".

| Home                            | Toggle menu                                         |
|---------------------------------|-----------------------------------------------------|
| Consultant Pharmacist 🔷         | Consultant Pharmacist                               |
| Dashboard                       | Back to programmes                                  |
| Advanced Dash (inDEV)           |                                                     |
| My Actions                      | Supervised Learning Events                          |
| File Upload                     | Acute care assessment tool (ACAT)                   |
| Consultant Pharmacist Framework | Case Based Discussion (CbD)                         |
| Learning Needs                  | Case presentation (CP)                              |
| Multi-Source Feedback           | Clinical leadership assessment skills (LEADER)      |
| Patient Survey                  | Clinical Evaluation Exercise (mini-CEX)             |
| Reviews                         | Direct Observation of Non-Clinical Skills (DONCS)   |
| Supervised Learning Events      | Direct Observation of Practical Skills (DOPS)       |
| Portfolio Collaborators         | Journal Club presentation (JCP)                     |
| Back to Programmes              | Quality Improvement Project Assessment Tool (QIPAT) |
| 3 Help                          | Reflective Account (RA)                             |
|                                 | Teaching Observation (TO)                           |

You can access already created TOs by selecting the date the record was created.

| Teaching Observation (TO)s Back to Supervised Learning Events |           |
|---------------------------------------------------------------|-----------|
| Back to Supervised Learning Events                            |           |
| Teaching Observation (TO)                                     |           |
| 2/10/2020 (Started)                                           |           |
|                                                               | Start New |
|                                                               |           |

Once you are happy with the record you can click on "**Save Changes**" at the bottom of the page.

### 4.12 Patient Survey (PS)

The tool is an evaluation of your communication and consultation skills from the patient's perspective.

### 4.12.1 Creating a PS

On the sidebar menu, select "Patient Survey" then again "Patient Survey".

| ♠ Home                                             | ■ Toggle menu                     |
|----------------------------------------------------|-----------------------------------|
| 🗯 Consultant Pharmacist 🛛 ^                        | Consultant Pharmacist             |
| Dashboard                                          | Back to programmes                |
| Advanced Dash (inDEV)                              |                                   |
| My Actions                                         | Patient Survey                    |
| File Upload                                        | Patient Survey                    |
| Consultant Pharmacist Framework                    | Patient Survey Results            |
| Learning Needs                                     | Patient Survey Summary Reflective |
| Multi-Source Feedback<br>Patient Survey<br>Reviews |                                   |
| Supervised Learning Events                         |                                   |
| Portfolio Collaborators                            |                                   |
| Back to Programmes                                 |                                   |

Select "Add New Patient" to create a new record.

| atient Survey                                                                                                    |                 |
|----------------------------------------------------------------------------------------------------|-----------------|
| e purpose of this section is to evaluate the pharmacist's communication and consultation skills from the patient's perspective |                 |
| atients                                                                                                    |                 |
|                                                                                                    |                 |
| ou don't currently have any invited patients.                                                                                  |                 |
|                                                                                                    | Add New Patient |
|                                                                                                    |                 |

This will open a pop-up window for you to insert the patient's email address and select "Add Patient". (Note: This action does not automatically send an email to the patient)

| dd New Patient        |                   |
|-----------------------|-------------------|
| atient Email Address  |                   |
| Patient Email Address |                   |
|                       | Close Add Patient |

This will add the patient to your list shown under "Status" as "Added". Select the envelope

symbol which sends an invitation email to the patient.

|                       | ē      |              |                |                       |
|-----------------------|--------|--------------|----------------|-----------------------|
| Patient Email Address | Status | Date Invited | Date Completed | Send Invitation Email |
|                       |        |              |                |                       |
| enny.sum@rpharms.com  | Added  | -            | -              | × 1                   |

The patient "Status" will then change to "Invited" with a date under "Date Invited". At any

| point you can also re-send the invitation email by selecting the refresh symbol | 9 | , if your |
|---------------------------------------------------------------------------------|---|-----------|
| patient cannot find the email.                                                  |   |           |

| Patients             |         |              |                |         |
|----------------------|---------|--------------|----------------|---------|
| atient Email Address | Status  | Date Invited | Date Completed | Actions |
| nny.sum@rpharms.com  | Added   | -            | -              |         |
| nny.sum@rpharms.com  | Invited | 14/10/2020   | -              | C       |

~

## 4.12.2 Questionnaire

Patients will be asked to rate you "Poor to Fair", "Fair", "Good" or "Excellent".

This is the view that the patients will see when they open the Patient Survey. For a larger version click <u>here</u>.

| Patient Survey for                             | or Learner       |                     |                                                                                                    |
|------------------------------------------------|------------------|---------------------|----------------------------------------------------------------------------------------------------|
| Ne would be grateful                           | if you would cor | nplete the question | nnaire about your consultation with the pharmacist today. The pharmacist that you have seen is a fully qualified pharmacist who is working towards becoming a consultant pharmacist.   |
| Feedback from you ir<br>oharmacist will not be |                  |                     | entify areas that may need improvement. Your opinions are therefore very valuable. Please answer all the questions below honestly. There are no right or wrong answers and the ponses. |
| Please rate the pharr                          | nacist based on  | the following:      |                                                                                                    |
| 1. Making you feel                             | at ease          |                     |                                                                                                    |
| O Poor to Fair                                 | O Fair           | ○ Good              | ○ Excellent                                                                                                    |
| 2. Letting you expl                            | ain things       |                     |                                                                                                    |
| O Poor to Fair                                 | O Fair           | O Good              | O Excellent                                                                                                    |
| 3. Really listening                            | o what you had   | to say              |                                                                                                    |
| O Poor to Fair                                 | O Fair           | O Good              | ○ Excellent                                                                                                    |
| 4. Being interested                            | in you as a per  | son                 |                                                                                                    |
| O Poor to Fair                                 | ⊖ Fair           | O Good              | O Excellent                                                                                                    |

| 5. Fully understan  | ding your worrie | s and concerns    |             |  |
|---------------------|------------------|-------------------|-------------|--|
| O Poor to Fair      | ⊖ Fair           | O Good            | O Excellent |  |
| 6. Showing care a   | nd compassion    | to your situation |             |  |
| O Poor to Fair      | ⊖ Fair           | O Good            | O Excellent |  |
| 7. Being positive   |                  |                   |             |  |
| O Poor to Fair      | ⊖ Fair           | O Good            | O Excellent |  |
| 8. Explaining thing | s clearly        |                   |             |  |
| O Poor to Fair      | ○ Fair           | O Good            | O Excellent |  |

| 9. Helping you to fe | el in control of | your health       |                           |  |
|----------------------|------------------|-------------------|---------------------------|--|
| O Poor to Fair       | ⊖ Fair           | O Good            | O Excellent               |  |
|                      |                  |                   |                           |  |
| 10. Making a plan o  | f action with yo | u                 |                           |  |
| O Poor to Fair       | ⊖ Fair           | ⊖ Good            | O Excellent               |  |
|                      |                  |                   |                           |  |
| 11. Overall, how wo  | uld you rate you | ur consultation w | th this pharmacist today? |  |
| O Poor to Fair       | ○ Fair           | O Good            | O Excellent               |  |
|                      |                  |                   | Complete Survey           |  |
|                      |                  |                   |                           |  |

After the patient completes the survey, they will see the following page.

| Patient Survey for Learner                                                                         |                                                                                                    |
|----------------------------------------------------------------------------------------------------|----------------------------------------------------------------------------------------------------|
| Ve would be grateful if you would complete the                                                     | e questionnaire about your consultation with the pharmacist today. The pharmacist that you have seen is a fully qualified pharmacist who is working towards becoming a consultant pharmacist.              |
| eedback from you in this survey will enable th<br>harmacist will not be able to identify your indi | hem to identify areas that may need improvement. Your opinions are therefore very valuable. Please answer all the questions below honestly. There are no right or wrong answers and the ividual responses. |
| hank you for taking the time to complete this                                                      | survey.                                                                                                    |
| ou may now close this tab.                                                                         |                                                                                                    |

From your end, the patient's "Status" will then change to "Completed" with a date under

**"Date Completed"**. You can select the folder symbol to view the patient's feedback.

| Patients              |           |              |                |          |
|-----------------------|-----------|--------------|----------------|----------|
| Patient Email Address | Status    | Date Invited | Date Completed | Actions  |
| enny.sum@rpharms.com  | Added     | -            | -              |          |
| enny.sum@rpharms.com  | Completed | 14/10/2020   | 14/10/2020     | <b>*</b> |

## 4.12.3 Patient Survey Results

On the sidebar menu, select "Patient Survey" then again "Patient Survey Results".

| A Home                          | E Toggle menu                     |
|---------------------------------|-----------------------------------|
| 🖆 Consultant Pharmacist 🔷       | Consultant Pharmacist             |
| Dashboard                       | Back to programmes                |
| Advanced Dash (inDEV)           |                                   |
| My Actions                      | Patient Survey                    |
| File Upload                     | Patient Survey                    |
| Consultant Pharmacist Framework | Patient Survey Results            |
| Learning Needs                  | Patient Survey Summary Reflective |
| Multi-Source Feedback           |                                   |
| Patient Survey                  |                                   |
| Reviews                         |                                   |
| Supervised Learning Events      |                                   |
| Portfolio Collaborators         |                                   |
| Sack to Programmes              |                                   |

The Patient Survey Results page provides an overview of areas that you did well and areas that may need improvement.

#### TIP: You can click on the keys to filter

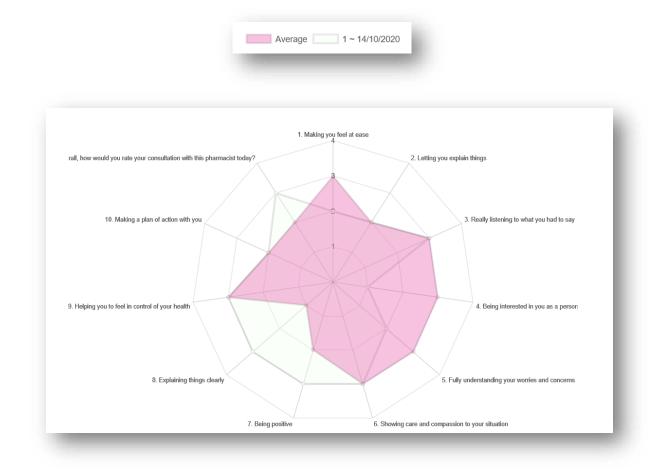

## 4.12.4 Patient Survey Summary Reflective

This tool can be used to reflect on and identify areas of development based on patient feedback.

On the sidebar menu, select "**Patient Survey**" then again "**Patient Survey Summary Reflective**".

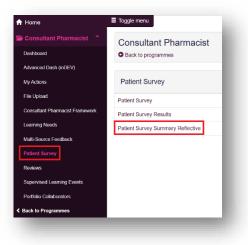

Select "Add new Patient survey summary reflective" to create a new record.

| Date | Title | Attachments | Actions                                 |  |
|------|-------|-------------|-----------------------------------------|--|
|      |       |             | Edit record     Edit mapping            |  |
|      |       |             | ✓ Edit record ✓ Edit mapping Print view |  |

Complete the reflection page and select "Save and continue".

| Title                                                                                   |            |      |      |
|-----------------------------------------------------------------------------------------|------------|------|------|
| Date of reflection                                                                      | DD/MM/YYYY |      |      |
| Reflection on feedback<br>received on your attitude<br>and approach towards<br>patients |            |      |      |
| Reflection on feedback<br>received on your active<br>listening to patients              |            |      |      |
| Reflection on feedback<br>received on your<br>communication with<br>patients            |            | <br> | <br> |

You have the option to select the relevant competencies. Remember to select "**Save and continue**". You also have the option to "**Skip**".

|              | mpetencies                                                                                                    |
|--------------|----------------------------------------------------------------------------------------------------|
|              |                                                                                                    |
| rame         | ework Competencies                                                                                                    |
| re you can n | anage your Framework Comptencies                                                                                                    |
| Professio    | nal practice                                                                                                    |
| Leads or     | the delivery of complex pharmaceutical care in dynamic and uncertain environments across boundaries.                                                                                                    |
|              | 1.1 Possesses in-depth pharmaceutical knowledge and skills in defined clinical area(s); can apply these to manage individual patients and/or patient populations requiring the most complex pharmaceutical care. |
|              | 1.2 Influences the delivery and quality assurance of clinical services across boundaries. <pre>sup&gt;2</pre> /sup>                                                                                              |
|              | 1.3 Demonstrates effective critical thinking, clinical reasoning and decision making where there is uncertainty, competing and/or complex clinical issues.                                                       |
| Shapes a     | ind implements regional and national policy and strategy in their area of clinical practice.                                                                                                    |
|              | 1.4 Implements regional and national policy and/or strategy at their level of influence within their area of clinical practice.                                                                                  |
|              | 1.5 Translates expertise and research into the creation of new policy influencing practice beyond their organisation. demonstrably improving patient care.                                                       |
| . Communi    | cation and collaborative working                                                                                                    |
|              | rates high level communication and collaboration skills; able to communicate complex information to stakeholders in challenging environments to promote a collaborative<br>across the healthcare system.         |
|              | 2.1 Communicates highly complex, sensitive or contentious information to inform and influence senior pharmacy and non-pharmacy stakeholders from across the healthcare                                           |

You will then move onto the attachment section, select "**Browse**" to open your computer/devices documents and select the file you wish to upload. When the file is selected, add a file description and select "**Save**". You will see the message "**File was uploaded successfully**".

| Linked Attachments (0)                      | Choose file<br>Browse<br>File description:                  |  |
|---------------------------------------------|-------------------------------------------------------------|--|
|                                             | Save                                                        |  |
|                                             |                                                             |  |
| Add an attachment                           |                                                             |  |
| Add an attachment<br>Linked Attachments (0) | Choose file C:\Users\Jenny.Sum\Des Browse File description: |  |
|                                             | C:\Users\Jenny.Sum\Des Browse                               |  |

Once it has moved under Linked Attachments, select "Finish".

| Add an attachment<br>Linked Attachments (1)<br>Test test | Choose file Browse File description: Save |  |
|----------------------------------------------------------|-------------------------------------------|--|
| Finish                                                   |                                           |  |

You will now be able to see the record in "**Patient Survey Summary Reflective**" where you can edit record, edit mapping, or print.

| Date       | Title | Attachments | Actions                             |
|------------|-------|-------------|-------------------------------------|
| 14/10/2020 | Title | Test test   | Edit record     Edit mapping        |
|            |       |             | Edit record     Image: Edit mapping |
|            |       |             | Edit record 🗹 Edit mapping          |

### 4.13 Multi-Source Feedback Tool (MSF)

This tool provides systematic collection and feedback of performance data on you from colleagues. It can be used to evaluate your level of performance in the relevant domain.

#### 4.13.1 Creating a MSF

On the sidebar menu, select "Multi-Source Feedback" then "Multi-Source Feedback Survey".

| ✿ Home                          | E Toggle menu                     |
|---------------------------------|-----------------------------------|
| 着 Consultant Pharmacist \land   | Consultant Pharmacist             |
| Dashboard                       | Seack to programmes               |
| Advanced Dash (inDEV)           |                                   |
| My Actions                      | Multi-Source Feedback             |
| File Upload                     | Multi-Source Feedback Survey      |
| Consultant Pharmacist Framework | Multi-Source Feedback Reflections |
| Learning Needs                  |                                   |
| Multi-Source Feedback           |                                   |
| Patient Survey                  |                                   |
| Reviews                         |                                   |
| Supervised Learning Events      |                                   |
| Portfolio Collaborators         |                                   |
| Sack to Programmes              |                                   |
|                                 |                                   |

#### Select the relevant domain.

#### Select "Start New" to create a new record.

| omain 1 - Professional (Clinical) Practices |           |
|---------------------------------------------|-----------|
| Back to Multi-Source Feedback Survey        |           |
|                                             |           |
| Domain 1 - Professional (Clinical) Practice |           |
| No existing records found.                  |           |
|                                             | Start New |
|                                             |           |

This will then take you to a page where you will be assessed based on your performance in relation to the relevant domain. Your selected portfolio collaborator will complete this after the observation.

| Collaborator Details Survey                                                                               |                                  |                             |                       |
|----------------------------------------------------------------------------------------------------|----------------------------------|-----------------------------|-----------------------|
| Collaborator email *                                                                                      |                                  |                             |                       |
| Collaborator role *                                                                                       | Medical consultant               | Medical registrar           | Foundation doctor     |
|                                                                                                    | GP                               | Consultant nurse            | Advanced nurse        |
|                                                                                                    | □ Nurse                          | Chief pharmacist            | Consultant pharmacist |
|                                                                                                    | Advanced pharmacist              | Pharmacist                  | Pharmacy technician   |
|                                                                                                    | Other consultant AHP             | Other advanced AHP          | Other AHP             |
|                                                                                                    | Non-clinical manager             | Non-clinical administration | Academic              |
|                                                                                                    | Education & training professiona | I 🗌 Other                   |                       |
| I can confirm I have received appropriate training and                                                    | ) Yes                            |                             |                       |
| have the appropriate experience to complete this<br>assessment. I confirm I have completed the assessment | ⊖ No                             |                             |                       |

You will also be given an overall rating.

| Overall rating *                                                                                    | <ul> <li>Below the level expected of an entry-level consultant pharmacist in this clinical specialty</li> <li>At the level expected of an entry-level consultant pharmacist in this clinical specialty</li> <li>Above the level expected of an entry-level consultant pharmacist in this clinical specialty</li> </ul> |
|----------------------------------------------------------------------------------------------------|----------------------------------------------------------------------------------------------------|
| Particular strengths with relation to their professional<br>(clinical) practice domain *            |                                                                                                    |
| Suggested areas for improvement with relation to their<br>professional (clinical) practice domain * |                                                                                                    |

### 4.13.2 Multi-Source Feedback Reflections

This tool can be used to reflect on and identify areas of development based on multiple source feedback.

On the sidebar menu, select "Multi-Source Feedback" then again "Multi-Source Feedback Reflections".

| ✿ Home                          | Toggle menu                       |
|---------------------------------|-----------------------------------|
| 🗃 Consultant Pharmacist 🛛 ^     | Consultant Pharmacist             |
| Dashboard                       | G Back to programmes              |
| Advanced Dash (inDEV)           |                                   |
| My Actions                      | Multi-Source Feedback             |
| File Upload                     | Multi-Source Feedback Survey      |
| Consultant Pharmacist Framework | Multi-Source Feedback Reflections |
| Learning Needs                  |                                   |
| Multi-Source Feedback           |                                   |
| Patient Survey                  |                                   |
| Reviews                         |                                   |
| Supervised Learning Events      |                                   |
| Portfolio Collaborators         |                                   |
| Sack to Programmes              |                                   |

Select "Start New" to create a new record.

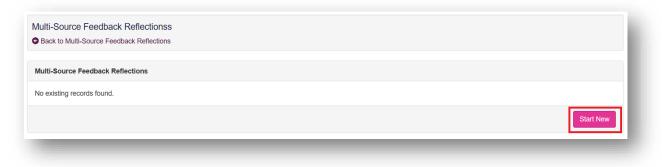

Complete the reflection page. Details input in the "Agreed action(s)" area will create a "Supervised Learning Event" action in your action plans section. Remember to select "Save Changes". You will see the message "Your changes have been saved successfully".

| Multi-Source Feedback Reflections Overview [click to | toggle]                                                   |  |
|------------------------------------------------------|-----------------------------------------------------------|--|
| Collaborator Details Survey                          |                                                           |  |
| oomain(s) which you received feedback on and are     | Domain 1 – Professional practice                          |  |
| eflecting on *                                       | Domain 2 – Communication & collaboration                  |  |
|                                                      | Domain 3 – Leadership & management                        |  |
|                                                      | Domain 4 – Education                                      |  |
|                                                      | Domain 5 - Research                                       |  |
| Reflection                                           |                                                           |  |
| How did the feedback align with your self-assessmer  | t of your level of performance in this/these domain(s)? * |  |
|                                                      |                                                           |  |
|                                                      |                                                           |  |
|                                                      |                                                           |  |
|                                                      | relating to this/these domain(s) *                        |  |

Your changes have been saved successfully.

## 5 – File Upload

This section is for you to upload any files that are relevant to your learning and development. This could include other Supervised Learning Events (SLEs), and training certificates. This ensures that all information linked to the Consultant Pharmacist programme is saved in one place.

**TIP:** If your evidence is linked, then upload it altogether in one file upload and add naming conventions.

For example if you upload a Clinical Evaluation Exercise (mini-CEX) and want to add a Reflective Account (RA) linked to that mini-CEX, then upload them at the same time with the same naming conventions:

```
Mini-CEX_(1) 10.03.21
RA_(1) 10.03.21
```

To access "File Upload", select from the sidebar menu and select "Add new record" to start the creation of your file upload.

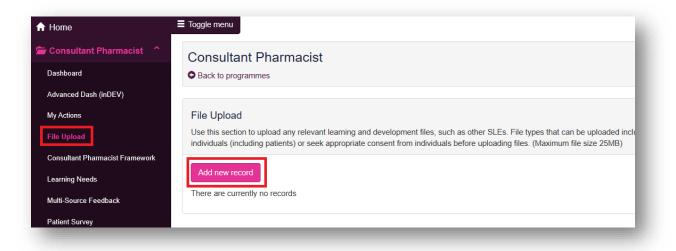

The first step is to create a title for the record and a description of what the record will be. Once you have inserted the details select "**Save and continue**" to progress.

| File Upload    |                                                                                                    |
|----------------|----------------------------------------------------------------------------------------------------|
|                | y relevant learning and development files, such as other SLEs. File types that can be uploaded include Word, Excel, pdf, audio files, images. Please ensure that you remove any information that might identify<br>) or seek appropriate consent from individuals before uploading files. (Maximum file size 25MB) |
| Add a new file |                                                                                                    |
| Title          | Length                                                                                                    |
| nue            | Learner file ×                                                                                                    |
| Description    |                                                                                                    |
| Date           | DDMMYYYY                                                                                                    |
|                | Save and continue                                                                                                    |
|                |                                                                                                    |
|                |                                                                                                    |

You have the option to select the relevant competencies which will be supported by this file upload. Remember to select "**Save and continue**". You also have the option to "**Skip**".

| images. Ple               | d<br>on to upload any relevant learning and development files, such as other SLEs. File types that can be uploaded include Word, Excel, pdf, audio files,<br>se ensure that you remove any information that might identify individuals (including patients) or seek appropriate consent from individuals before<br>s. (Maximum file size 25MB) |
|---------------------------|----------------------------------------------------------------------------------------------------|
| Map com<br>Skip           | etencies                                                                                                    |
|                           |                                                                                                    |
|                           | ework Competencies                                                                                                    |
|                           | ework Competencies                                                                                                    |
| Here you ca               |                                                                                                    |
| Here you ca<br>1. Profest | manage your Framework Comptencies                                                                                                    |
| Here you ca<br>1. Profest | manage your Framework Comptencies                                                                                                    |
| Here you ca<br>1. Profest | manage your Framework Comptencies<br>ional practice<br>s clinical knowledge and skills<br>1.1.1 Applies evidence based clinical knowledge and up to date guidance to make suitable recommendations or take appropriate actions with                                                                                                    |
| Here you ca<br>1. Profest | manage your Framework Comptencies<br>onal practice<br>clinical knowledge and skills<br>1.1 Applies evidence based clinical knowledge and up to date guidance to make suitable recommendations or take appropriate actions with<br>confidence                                                                                                   |

You will then move onto the attachment section, select "**Browse**" to open your computer/devices documents and select the file you wish to upload. When the file is selected, add a file description and select "**Save**". You will see the message "**File was uploaded successfully**".

|                                             | ment files, such as other SLEs. File types that can be uploaded include Word, Excel, pdf, audio files, images. Please ensure that you remove any information that might identify<br>rom individuals before uploading files. (Maximum file size 25MB)   |
|---------------------------------------------|----------------------------------------------------------------------------------------------------|
| Add an attachment<br>Linked Attachments (0) | Choose file<br>Browse<br>File description:                                                                                                    |
|                                             | Save                                                                                                    |
|                                             | oment files, such as other SLEs. File types that can be uploaded include Word, Excel, pdf, audio files, images. Please ensure that you remove any information that might identify<br>from individuals before uploading files. (Maximum file size 25MB) |
| Add an attachment<br>Linked Attachments (0) | Choose file                                                                                                    |
|                                             | C:USersUenny:SumDes  Browse File description: Test file                                                                                                    |
|                                             | File description:                                                                                                    |

Once it has moved under Linked Attachments, select "Finish".

| File Upload<br>Use this section to upload any relevant learning and developmen<br>individuals (including patients) or seek appropriate consent from | t files, such as other SLEs. File types that can be uploaded include Word, Excel, pdf, audio files, images. Please ensure that you remove any information that might identify individuals before uploading files. (Maximum file size 25MB) |
|----------------------------------------------------------------------------------------------------|----------------------------------------------------------------------------------------------------|
| Add an attachment                                                                                                    |                                                                                                    |
| Linked Attachments (1)                                                                                                    | Choose file<br>Browse                                                                                                    |
| Test file 💼                                                                                                    | File description:                                                                                                    |
|                                                                                                    |                                                                                                    |
|                                                                                                    | Save                                                                                                    |
|                                                                                                    |                                                                                                    |
| Finish                                                                                                    |                                                                                                    |

You will now be able to see the record in File Upload where you can edit, print, or delete it.

| le Upload                                 |                                                       |                                                                                                    |
|-------------------------------------------|-------------------------------------------------------|----------------------------------------------------------------------------------------------------|
|                                           |                                                       | File types that can be uploaded include Word, Excel, pdf, audio files, images. Please ensure that you remove any info |
| ght identify individuals (including patie | ents) or seek appropriate consent from individuals be | fore uploading files. (Maximum file size 25MB)                                                                        |
|                                           |                                                       |                                                                                                    |
| Add new record                            |                                                       |                                                                                                    |
| ïtle                                      | Attachments                                           | Actions                                                                                                    |
| Professional Coach file                   |                                                       | ✓ Edit record                                                                                                    |
|                                           |                                                       |                                                                                                    |

**TIP:** You can upload as many files as you wish, there is no limit on the number of files you can link to each record.

## 6 – Action plan

This section enables you to view action plans and individual tasks. This is essentially a 'todo' list for your learning and development.

#### 6.1 Viewing your action plan

Select the "My Actions" option in the sidebar menu.

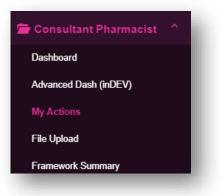

You can view the different action plans by clicking into the "Learning Needs Actions", "Patient Survey Reflective Actions" and "Supervised Learning Event Actions" tabs. Make sure that you review your "Active Actions" regularly.

| earning Needs Actions | Patient Survey Reflective Actions | Supervised Learning Event Actions |  |
|-----------------------|-----------------------------------|-----------------------------------|--|
| Active Actions        |                                   |                                   |  |
| Created By            |                                   |                                   |  |
| You                   |                                   |                                   |  |
| Action                |                                   |                                   |  |
|                       |                                   |                                   |  |

When you have completed the action item, select "Mark as Complete".

| earning Needs Actions | Patient Survey Reflective Actions | Supervised Learning Event Actions |
|-----------------------|-----------------------------------|-----------------------------------|
| Active Actions        |                                   |                                   |
| Created By            |                                   |                                   |
| You                   |                                   |                                   |
| Action                |                                   |                                   |
| agreed actions        |                                   |                                   |
|                       |                                   | 🕑 Mark as Complete                |

This will open a pop-up window for you to enter your completion date and select "Mark as Completed".

| Mark Action as Completed |                         |
|--------------------------|-------------------------|
| Date Completed           |                         |
| DD/MM/YYYY               |                         |
|                          |                         |
|                          | Cancel Mark as Complete |

After entering the completion date, this particular **"Active Actions"** will now show as **"Completed Actions** 

## 7 – Payment

### 7.1 Assessment fee

To have your portfolio assessed by the competency committee, there is a submission fee of  $\pounds$ 450, inclusive of VAT.

### 7.2 Payment method

When you are ready to submit your portfolio, you will need make payment via card payment. We accept all major credit cards including Visa, MasterCard and American Express (AMEX).

Screenshot of the payment process will be available shortly.

## 8 – Submission

This section is for when you are ready to make payment and submit your e-portfolio for assessment.

From the dashboard page, click on the dropdown arrow next to "**Consultant Pharmacist**" on the sidebar menu.

| ROYAL<br>Pharmaceutical<br>Society |                             |                  |         |                                                                         |                                 | E-port                                                                                                |
|------------------------------------|-----------------------------|------------------|---------|-------------------------------------------------------------------------|---------------------------------|----------------------------------------------------------------------------------------------------|
| A Home                             | Toggle menu                 |                  |         |                                                                         |                                 | O Session expire                                                                                      |
| 🖀 Consultant Pharmacist 🛛 ^        | Logged in as Webina         | r Eportfolio (Le | earner) |                                                                         |                                 |                                                                                                    |
| <ul> <li>Help</li> </ul>           | Consulta                    | nt Pha           | rmaci   | ist                                                                     |                                 |                                                                                                    |
| Logout                             |                             | nt evidence      |         | are looking to become credentiale<br>he consultant pharmacist curriculu |                                 | acists. Record and compile all the evidence of your lear<br>Dashboard Guidance Text [click to toggle] |
|                                    |                             | Outcome          | Stakes  | No. of mapped evidence types                                            | summary<br>of evidence<br>types |                                                                                                    |
|                                    |                             | 1.1              | н       | ACAT: 1<br>File Uploads: 1                                              | 2                               | Section Based Progression Overview                                                                    |
|                                    | 1. Professional             | 1.2              | М       | ACAT: 1<br>File Uploads: 1                                              | 2                               | ~ 1                                                                                                   |
|                                    | 1. Professional<br>practice | 1.3              | н       | JCP: 1                                                                  | 1                               |                                                                                                    |
|                                    |                             | 14               | М       | mini-CEV: 1                                                             | -1                              |                                                                                                    |

Click on the arrow.

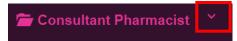

This will expand the menu. Click on "Submit portfolio" at the bottom of the menu.

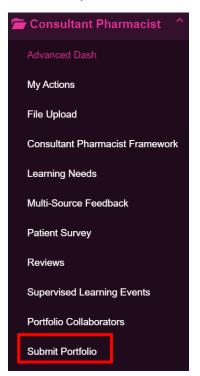

You will then see the submission area. Click "(450) Submit Portfolio" to make payment.

| A Home                      | ≡ Toggle menu                                                                                                    |
|-----------------------------|----------------------------------------------------------------------------------------------------|
| 🗯 Consultant Pharmacist 🛛 ^ | Logged in as Webinar Eportfolio (Learner)                                                                                                    |
| Help                        | Consultant Pharmacist                                                                                                    |
| Logout                      | A programme for pharmacists who are looking to become credentialed as consultant pharmacis and assessment evidence against the consultant pharmacist curriculum outcomes.<br>C Back to programmes |
|                             | Portfolio Submission                                                                                                    |
|                             | Ready to submit your portfolio for assessment? You can do so by clicking the link below:<br>(£450) Submit Portfolio                                                                               |

Fill in your payment details in the fields shown below.

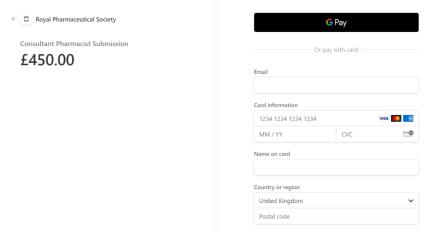

Once your payment is successful, you will then be asked to complete the "**Consultant Pharmacist Credentialing Submission form**".

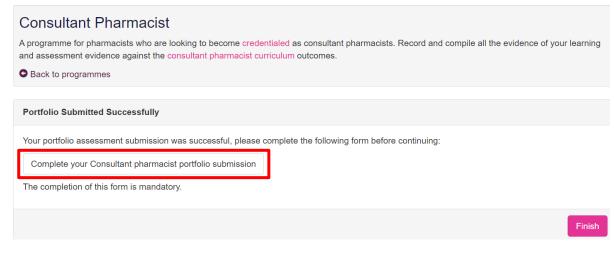

Click "Complete your Consultant pharmacist portfolio submission" to access the form.

**Please note**: This is a mandatory form which must be completed in order to complete your submission process.

Complete all required fields of the form.

Once you have completed the form, you'll be given confirmation that your response has been submitted.

| Consultant pharmacist credentialing submission form                                           |
|-----------------------------------------------------------------------------------------------|
| <b>Orresponse was submitted.</b>                                                              |
| Submit another response                                                                       |
| Submit another response<br>will then need to go back to the portfolio page and click "Finish' |

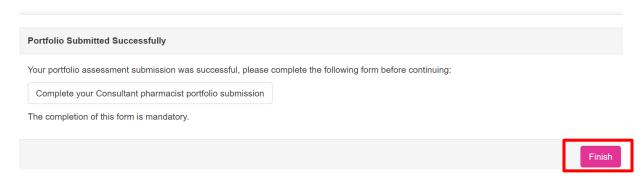

You will then receive email confirmation of your portfolio submission.

An RPS administrator will check your submission and once complete they will assign your portfolio to an RPS consultant pharmacist competency committee (CPCC). You will receive your outcome within six weeks of the submission window deadline.

# 9 – Contact Details

Visit <u>www.rpharms.com/consultant</u> for further information about the consultant pharmacist credentialing process.

For any questions about the requirements of consultant pharmacist credentialing and RPS products and service please contact our dedicated support team:

Email: <u>education@rpharms.com</u> Telephone: 0207 572 2737 (9am to 5pm, Monday to Friday)

If you experience any technical issues or have any feedback on the platform, please contact our technical team.

Email: <a href="mailto:support@rpharms.com">support@rpharms.com</a>

Telephone: 0207 572 2737 (9am to 5pm, Monday to Friday)

#### Acknowledgements

RPS E-Portfolio designed by AXIA AXIA Digital, Suite 58, Batley Business Park, Batley, West Yorkshire, WF17 6ER

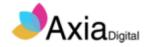